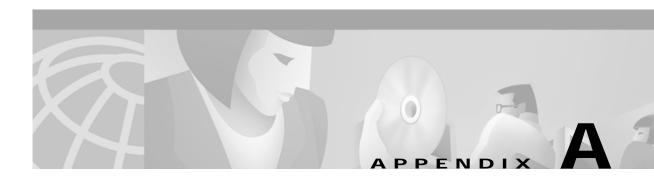

# **Command Reference**

This appendix describes the Content Switching Module (CSM) commands that are unique to server load-balancing (SLB) and Layer 3 switching.

The following commands allow you to set up and monitor SLB on the CSM:

| Command                | Submode Command                        |
|------------------------|----------------------------------------|
| dfp, page A-5          | agent, page A-6                        |
|                        | manager, page A-7                      |
| ft group, page A-8     | failover, page A-9                     |
|                        | heartbeat-time, page A-10              |
|                        | preempt, page A-11                     |
|                        | priority, page A-12                    |
| ip slb mode, page A-13 |                                        |
| map cookie, page A-15  | match protocol http cookie, page A-16  |
| map header, page A-18  | match protocol http header, page A-19  |
| map retcode, page A-21 | match protocol http retcode, page A-22 |
| map url, page A-23     | match protocol http url, page A-24     |
| module csm, page A-26  |                                        |
| natpool, page A-27     |                                        |
| policy, page A-28      | client-group, page A-29                |
|                        | cookie-map, page A-30                  |
|                        | header-map, page A-31                  |
|                        | serverfarm, page A-32                  |
|                        | set ip dscp, page A-33                 |
|                        | sticky-group, page A-34                |
|                        | url-map, page A-35                     |

| Command                     | Submode Command               |
|-----------------------------|-------------------------------|
| probe, page A-36            | address (dns), page A-37      |
|                             | address (icmp), page A-38     |
|                             | credentials, page A-39        |
|                             | expect status, page A-40      |
|                             | failed, page A-41             |
|                             | header, page A-42             |
|                             | interval, page A-43           |
|                             | name, page A-44               |
|                             | receive, page A-46            |
|                             | request, page A-47            |
|                             | retries, page A-48            |
| real, page A-49             | inservice, page A-50          |
|                             | maxconns, page A-51           |
|                             | minconns, page A-52           |
|                             | redirect-vserver, page A-53   |
|                             | weight, page A-54             |
| redirect-vserver, page A-55 | advertise, page A-56          |
|                             | client, page A-57             |
|                             | idle, page A-58               |
|                             | inservice, page A-59          |
|                             | replicate csrp, page A-60     |
|                             | ssl, page A-61                |
|                             | virtual, page A-62            |
|                             | vlan, page A-63               |
|                             | webhost backup, page A-64     |
|                             | webhost relocation, page A-65 |
| serverfarm, page A-66       | bindid, page A-67             |
|                             | failaction purge, page A-68   |
|                             | health, page A-69             |
|                             | nat client, page A-70         |
|                             | nat server, page A-71         |
|                             | predictor, page A-72          |
|                             | probe, page A-74              |
|                             | retcode-map, page A-75        |
| static, page A-76           | real, page A-77               |
| sticky, page A-78           |                               |

| bage A-81<br>ay, page A-82<br>ress, page A-83<br>page A-84<br>ise, page A-86<br>page A-87<br>age A-88 |
|----------------------------------------------------------------------------------------------------|
| ress, page A-83<br>page A-84<br>ise, page A-86<br>page A-87                                           |
| page A-84<br>ise, page A-86<br>page A-87                                                              |
| ise, page A-86<br>page A-87                                                                           |
| page A-87                                                                                             |
|                                                                                                    |
| age A-88                                                                                              |
|                                                                                                    |
| ce, page A-89                                                                                         |
| ength, page A-90                                                                                      |
| g, page A-91                                                                                          |
| ent rebalance, page A-92                                                                              |
| te csrp, page A-93                                                                                    |
| farm, page A-94                                                                                       |
| licy, page A-95                                                                                       |
| page A-96                                                                                             |
| sh, page A-98                                                                                         |
| , page A-99                                                                                           |
| age A-101                                                                                             |
|                                                                                                    |
|                                                                                                    |
|                                                                                                    |
|                                                                                                    |
|                                                                                                    |
|                                                                                                    |
|                                                                                                    |
|                                                                                                    |
|                                                                                                    |
|                                                                                                    |
|                                                                                                    |
|                                                                                                    |
|                                                                                                    |
|                                                                                                    |
|                                                                                                    |
|                                                                                                    |
|                                                                                                    |
|                                                                                                    |
|                                                                                                    |

| Command                                      | Submode Command |
|----------------------------------------------|-----------------|
| show module csm vlan, page A-128             |                 |
| show module csm vserver redirect, page A-129 |                 |

# dfp

Use the **dfp** command to enter the DFP submode and configure DFP. Use the **no** form of this command to remove the DFP configuration.

dfp [password password [timeout]]

no dfp

|                                                                                                    | (Optional) Password value for MD5 authentication. This password must be the same on all DFP manager devices.         (Optional) Delay period, in seconds, during which both the old password and the new password are accepted; the range is from 0 to 65535.         alue is 180 seconds.         ration submode.         Modification         This command was introduced. |  |
|----------------------------------------------------------------------------------------------------|----------------------------------------------------------------------------------------------------|--|
|                                                                                                    | (Optional) Delay period, in seconds, during which both the old<br>password and the new password are accepted; the range is from 0 to<br>65535.<br>alue is 180 seconds.<br>ration submode.<br>Modification                                                                                                    |  |
|                                                                                                    | password and the new password are accepted; the range is from 0 to 65535.<br>alue is 180 seconds.<br>ration submode.                                                                                                    |  |
|                                                                                                    | ration submode. Modification                                                                                                    |  |
| CSM configur                                                                                                    | Modification                                                                                                    |  |
|                                                                                                    |                                                                                                    |  |
|                                                                                                    | This command was introduced.                                                                                                    |  |
|                                                                                                    |                                                                                                    |  |
| <ul><li>The timeout option allows you to change the password without stopping messages between the DFP agent and its manager.</li><li>During a timeout, the agent sends packets with the old password (or null, if there is no old password), and receives packets with either the old or new password. After a timeout expires, the agent sends and receives packets with only the new password; received packets that use the old password are discarded.</li></ul> |                                                                                                    |  |
| · · ·                                                                                                    |                                                                                                    |  |
| nple shows h                                                                                                    | now to initiate DFP agent configuration mode, configure DFP, set the password to<br>re a 60-second timeout:<br>odule-csm)# dfp password flounder 60                                                                                                    |  |
| 1                                                                                                    | mple shows h<br>, and configu                                                                                                    |  |

Related Commands show module csm dfp

### agent

Use the **agent** command in the SLB DFP submode to configure the DFP agent to which the CSM is going to communicate. Use the **no** form of this command to remove the agent configuration.

**agent** *ip-address port* [*keepalive-timeout* [*retry-count* [*retry-interval*]]]

no agent ip-address port

| Syntax Description | ip-address                                                                                                    | IP address of the DFP agent.                                                                                                    |  |
|--------------------|----------------------------------------------------------------------------------------------------|----------------------------------------------------------------------------------------------------|--|
|                    | port                                                                                                    | Port number of the DFP agent.                                                                                                    |  |
|                    | keepalive-timeout                                                                                                    | (Optional) Time period in seconds between keepalive messages; the range is from 1 to 65535.                                                                                             |  |
|                    | retry-count                                                                                                    | (Optional) Number of consecutive connection attempts or invalid DFP reports received before tearing down the connections and marking the agent as failed; the range is from 0 to 65535. |  |
|                    | retry-interval                                                                                                    | (Optional) Interval between retries; the range is from 1 to 65535.                                                                                                    |  |
| Defaults           | The keepalive-timeout de                                                                                                    | efault is 0 (no keepalive message).                                                                                                    |  |
|                    | Retry count default is 0 seconds (the default allows infinite retries).<br>The <i>retry-interval</i> default is 180 seconds.  |                                                                                                    |  |
|                    |                                                                                                    |                                                                                                    |  |
| Command Modes      | SLB DFP configuration s                                                                                                    | submode.                                                                                                    |  |
| Command History    | Release                                                                                                    | Modification                                                                                                    |  |
|                    | 1.1.1                                                                                                    | This command was introduced.                                                                                                    |  |
| Examples           | This example shows how to initiate the DFP agent, configure a 350-second timeout, and configure the number of retries to 270: |                                                                                                    |  |
|                    | SLB-Switch(config-slb-                                                                                                    | -dfp)# agent 111.101.90.10 2 350 270                                                                                                    |  |
| Related Commands   | dfp                                                                                                    |                                                                                                    |  |
|                    | manager                                                                                                    |                                                                                                    |  |

show module csm dfp

#### manager

Use the **manager** command in SLB DFP submode to set the port where an external DFP can connect to the CSM. Use the **no** form of this command to remove the manager configuration.

manager port

no manager

| Syntax Description | port              | Port number.                                                            |
|--------------------|-------------------|-------------------------------------------------------------------------|
|                    |                   |                                                                         |
| Defeutte           | TT1.'             |                                                                         |
| Defaults           | I his command has | no default settings.                                                    |
|                    |                   |                                                                         |
| Command Modes      | SLB DFP configura | ation submode.                                                          |
|                    |                   |                                                                         |
| Command History    | Release           | Modification                                                            |
| oominana mistory   |                   |                                                                         |
|                    | 1.1.1             | This command was introduced.                                            |
|                    |                   |                                                                         |
|                    |                   |                                                                         |
| Usage Guidelines   | This command ena  | bles the CSM to listen to DFP connections from an external DFP manager. |
|                    |                   |                                                                         |
| Examples           | This example show | s how to set the DFP manager port:                                      |
|                    | SLB-Switch(config | g-slb-dfp)# manager 4                                                   |
|                    |                   |                                                                         |
|                    |                   |                                                                         |
| Related Commands   | dfp               |                                                                         |
|                    | agent             |                                                                         |

show module csm dfp

# ft group

Use the **ft group** command to enter the fault-tolerant configuration submode and configure fault tolerance. Use the **no** form of this command to remove the fault-tolerant configuration.

ft group group-id vlan vlan-id

no ft group

| Syntax Description | group-id                       | ID of the fault-tolerant group. Both CSMs must have the same group ID. The range is from 1 to 254.                                                                                                    |
|--------------------|--------------------------------|----------------------------------------------------------------------------------------------------|
|                    | vlan                           | Keyword to specify a VLAN ID.                                                                                                    |
|                    | vlan-id                        | ID of the VLAN over which heartbeat messages are sent. Both CSMs must have the same VLAN ID. The range is from 2 to 4095.                                                                                 |
| Defaults           | This command has n             | o default settings.                                                                                                    |
|                    |                                |                                                                                                    |
| Command Modes      | Module CSM config              | uration submode.                                                                                                    |
| Command History    | Release                        | Modification                                                                                                    |
|                    | 1.1.1                          | This command was introduced.                                                                                                    |
| Usage Guidelines   | configured for fault-          | p is comprised of two Catalyst 6000 family switches each containing a CSM olerant operation. Each fault-tolerant group appears to network devices as a single ay have more than one fault-tolerant group. |
| Examples           | This example shows             | how to configure a fault-tolerant group named 123 on VLAN 5:                                                                                                    |
|                    | SLB-Switch(config-             | module-csm)# <b>ft group 123 vlan 5</b>                                                                                                    |
|                    | 6.11                           |                                                                                                    |
| Related Commands   | failover<br>heartbeat-time     |                                                                                                    |
|                    | preempt                        |                                                                                                    |
|                    | priority<br>show module csm ff |                                                                                                    |
|                    | show moune csm n               |                                                                                                    |

## failover

Use the **failover** command in the SLB fault-tolerant configuration submode to set the time for a standby CSM to wait before becoming an active CSM. Use the **no** form of this command to remove the failover configuration.

failover failover-time

no failover

| Syntax Description | failover-time                  | Amount of time the CSM must wait after the last heartbeat message<br>is received before assuming the other CSM is not operating; the range<br>is from 1 to 65535. |
|--------------------|--------------------------------|----------------------------------------------------------------------------------------------------|
| Defaults           | The default failover tin       | me is 3 seconds.                                                                                                    |
| Command Modes      | SLB fault-tolerant con         | figuration submode.                                                                                                    |
| Command History    | Release                        | Modification                                                                                                    |
| Examples           | 1.1.1<br>This example shows h  | This command was introduced.                                                                                                    |
| Liunpico           | SLB-Switch(config-s)           | -                                                                                                    |
| Related Commands   | ft group<br>show module csm ft |                                                                                                    |

### heartbeat-time

Use the **heartbeat-time** command in the SLB fault-tolerant configuration submode to set the time before heartbeat messages are transmitted by the CSM. Use the **no** form of this command to restore the default heartbeat interval.

**heartbeat-time** *heartbeat-time* 

no heartbeat-time

| Syntax Description | heartbeat-time                 | Time interval between heartbeat transmissions in seconds; the range is from 1 to 65535. |
|--------------------|--------------------------------|-----------------------------------------------------------------------------------------|
| Defaults           | The default heartbeat tin      | me is 1 second.                                                                         |
| Command Modes      | SLB fault-tolerant confi       | guration submode.                                                                       |
| Command History    | <b>Release</b> 1.1.1           | Modification<br>This command was introduced.                                            |
| Examples           | -                              | w to set the heartbeat time to 2 seconds:<br>p-ft)# heartbeat-time 2                    |
| Related Commands   | ft group<br>show module csm ft |                                                                                         |

#### preempt

Use the **preempt** command in the SLB fault-tolerant configuration submode to allow a higher priority CSM to take control of a fault-tolerant group when it comes online. Use the **no** form of this command to restore the preempt default value.

preempt

no preempt

| Syntax Description | This command has no arguments or keywords. |
|--------------------|--------------------------------------------|
|--------------------|--------------------------------------------|

**Defaults** The default value is that preempt is not specified.

**Command Modes** SLB fault-tolerant configuration submode.

| Command History | Release | Modification                 |
|-----------------|---------|------------------------------|
|                 | 1.1.1   | This command was introduced. |

**Usage Guidelines** When you enable preempt, the higher priority CSM preempts the other CSM in the fault-tolerant group when the higher priority CSM comes online. When you enable no preempt, the current primary CSM remains the primary CSM when the next CSM comes online.

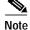

You must set both members of the fault-tolerant CSM pair to preempt for this feature to work.

**Examples** This example

This example shows how to set the fault-tolerance mode to preempt: SLB-Switch(config-slb-ft)# preempt

Related Commands

ft group priority show module csm ft

# priority

Use the priority command in the SLB fault-tolerant configuration submode to set the priority of the CSM. Use the **no** form of this command to restore the priority default value.

priority value

no priority

| Syntax Description | value                                     | Priority of a CSM; the range is from 1 to 254.                                    |
|--------------------|-------------------------------------------|-----------------------------------------------------------------------------------|
|                    |                                           |                                                                                   |
| Defaults           | The default priority va                   | lue is 10.                                                                        |
| Command Modes      | SLB fault-tolerant con                    | figuration submode.                                                               |
| Command History    | Release                                   | Modification                                                                      |
|                    | 1.1.1                                     | This command was introduced.                                                      |
| Usage Guidelines   | The CSM with the larg are both operating. | est priority value is the primary CSM in the fault-tolerant pair when the modules |
| Examples           | This example shows he                     | ow to set the priority value to 12:                                               |
|                    | SLB-Switch(config-sl                      | b-ft)# priority 12                                                                |
| Related Commands   | ft group<br>preempt<br>show module csm ft |                                                                                   |

### ip slb mode

Use the **ip slb mode** command to configure the switch to operate as a CSM load-balancing device instead of a Cisco IOS SLB load-balancing device. Use the **no** form of this command to remove the **mode** configuration.

ip slb mode  $\{csm \mid rp\}$ 

no ip slb mode

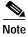

Specifying the **no ip slb mode** command is the same as specifying the **rp** mode.

| Syntax Description | csm                                                             | Keyword to select the CSM load-balancing mode that allows you to configure a single CSM only and prohibits the use of Cisco IOS SLB load-balancing on the Catalyst 6000 family switch.                                             |
|--------------------|-----------------------------------------------------------------|----------------------------------------------------------------------------------------------------|
|                    | гр                                                              | Keyword to select the route processor (Cisco IOS SLB)<br>load-balancing mode and enable module CSM commands for<br>configuring multiple CSMs.                                                                                      |
| Defaults           | The default is the <b>rp</b> mo                                 | de.                                                                                                    |
| Command Modes      | Global configuration sub                                        | omode.                                                                                                    |
| Command History    | Release                                                         | Modification                                                                                                    |
|                    | 1.1.1                                                           | This command was introduced.                                                                                                    |
|                    | 2.1.1                                                           | This command now enables <b>module csm</b> commands for the <b>rp</b> mode.                                                                                                    |
| Usage Guidelines   | load-balancing mode.<br>In <b>csm</b> mode, all <b>ip slb</b> o | ou to change from the Cisco IOS SLB load-balancing mode to the CSM<br>commands apply to a CSM module; Cisco IOS SLB is not available. In <b>rp</b><br><b>b</b> commands apply to Cisco IOS SLB; the <b>module csm</b> commands are |
| Examples           | available to configure m<br>This example shows how              | ultiple CSMs.                                                                                                    |

Related Commands

module csm show ip slb mode

# map cookie

Use the **map cookie** command to create a cookie map and enter the cookie map configuration submode for specifying cookie match rules. Use the **no** form of this command to remove the cookie maps from the configuration.

map cookie-map-name cookie

no map cookie-map-name

| Syntax Description | cookie-map-name                                                          | Cookie map instance; the character string is limited to 15 characters. |
|--------------------|--------------------------------------------------------------------------|------------------------------------------------------------------------|
|                    | cookie                                                                   | Keyword to enter the cookie map submode.                               |
| Defaults           | This command has no def                                                  | fault settings.                                                        |
| Command Modes      | Module CSM configuration                                                 | on submode.                                                            |
| Command History    | Release                                                                  | Modification                                                           |
|                    | 1.1.1                                                                    | This command was introduced.                                           |
| Examples           | This example shows how SLB-Switch(config-modu                            | to create a cookie map:<br>le-csm)# <b>map upnready cookie</b>         |
| Related Commands   | cookie-map (SLB policy<br>match protocol http coo<br>show module csm map |                                                                        |

#### match protocol http cookie

Use the **match protocol http cookie** command in SLB cookie map configuration submode to add cookies to a cookie map. Multiple match rules can be added to a cookie map. Use the **no** form of this command to remove the cookie map name from the cookie map.

match protocol http cookie cookie-name cookie-value cookie-value-expression

| Syntax Descriptionn | cookie-name                                                                                                    | Cookie name; the range is from 1 to 63 characters.                     |  |
|---------------------|----------------------------------------------------------------------------------------------------|------------------------------------------------------------------------|--|
| , i                 | cookie-value                                                                                                    | Keyword to specify a cookie value expression.                          |  |
|                     | cookie-value-expression                                                                                                    | Cookie value expression string; the range is from 1 to 255 characters. |  |
| Defaults            | This command has no defaul                                                                                                    | It settings.                                                           |  |
| Command Modes       | SLB cookie map configuration                                                                                                    | on submode.                                                            |  |
| Usage Guidelines    | Cookie regular expressions are based on the UNIX filename specification. URL expressions are stored in a cookie map in the form <i>cookie-name = cookie-value-expression</i> . Cookie expressions allow spaces provided they are escaped or quoted. You must match all cookies in the cookie map. |                                                                        |  |
|                     | "*" means zero or more char                                                                                                    | acters                                                                 |  |
|                     | "?" means exactly one character-the [Ctrl + V] key combination must be entered                                                                                                    |                                                                        |  |
|                     | "\" means escaped character                                                                                                    |                                                                        |  |
|                     | Bracketed range (for example, [0–9]) means matching any single character from the range                                                                                                    |                                                                        |  |
|                     | A leading ^ in a range means do not match any in the range                                                                                                    |                                                                        |  |
|                     | ".\a" means alert (ASCII 7)                                                                                                    |                                                                        |  |
|                     | ".\b" means backspace (ASCII 8                                                                                                    |                                                                        |  |
|                     | ".\f" means form-feed (ASCII 12)                                                                                                    |                                                                        |  |
|                     | ".\n" means newline (ASCII 10)                                                                                                    |                                                                        |  |
|                     | ".\r" means carriage return (ASCII 13)                                                                                                    |                                                                        |  |
|                     | ".\t" means tab (ASCII 9)                                                                                                    |                                                                        |  |
|                     | ".\v" means vertical tab (ASCII 11)                                                                                                    |                                                                        |  |
|                     | ".\0" means null (ASCII 0)                                                                                                    |                                                                        |  |
|                     | ".\\" means backslash                                                                                                    |                                                                        |  |
|                     | ".\x##" means any ASCII character as specified in two-digit hexadecimal notation                                                                                                    |                                                                        |  |
| Command History     | Release                                                                                                    | Modification                                                           |  |

This command was introduced.

1.1.1

| <b>Examples</b> This example shows how to add cookies to a cookie a | map: |
|---------------------------------------------------------------------|------|
|---------------------------------------------------------------------|------|

SLB-Switch(config-slb-map-cookie)# match protocol http cookie albert cookie-value 4\*

 
 Related Commands
 cookie-map (SLB policy configuration submode) map cookie show module csm map

# map header

Use the **map header** command to create a map group for specifying HTTP headers and enter the header map configuration submode. Use the **no** form of this command to remove the HTTP header group from the configuration.

map name header

no map name

| Syntax Description | name                                                                                                    | Map instance; the character string is from 1 to 15 characters.                                                                                                    |
|--------------------|----------------------------------------------------------------------------------------------------|----------------------------------------------------------------------------------------------------|
| Defaults           | This command has no                                                                                        | ) default settings.                                                                                                    |
| Command Modes      | Module CSM configu                                                                                         | ration submode.                                                                                                    |
| Command History    | Release                                                                                                    | Modification                                                                                                    |
|                    | 2.1.1                                                                                                    | This command was introduced.                                                                                                    |
| Examples           | SLB-Switch(config-m<br>SLB-Switch(config-s<br>SLB-Switch(config-s<br>SLB-Switch(config-s<br>www.myhome.com | now to group HTTP headers and associate them with a Content Switching policy:<br>nodule-csm)# map upnready header<br>slb-map-header)# match protocol http header Accept header-value *jpeg*<br>slb-map-header)# match protocol http header User-Agent header-value *NT*<br>slb-map-header)# match protocol http header Host header-value |
| Related Commands   | header-map (SLB po<br>match protocol http<br>show module csm ma                                            |                                                                                                    |

### match protocol http header

Use the **match protocol http header** command in SLB header map configuration submode to specify header fields and values for the CSM to search for when receiving a request. Multiple match rules can be added to a header map. Use the **no** form of this command to remove the header match rule from the header map.

match protocol http header field header-value expression

no match protocol http header field

| Syntax Description | field                                                                                                    | Literal name of the generic field in the HTTP header. The range is from 1 to 63 characters.                                           |  |
|--------------------|----------------------------------------------------------------------------------------------------|----------------------------------------------------------------------------------------------------|--|
|                    | header-value                                                                                                    | Keyword to specify the header value expression.                                                                                       |  |
|                    | expression                                                                                                    | Header value regular expression string to compare against the value<br>in the specified field; the range is from 1 to 127 characters. |  |
| Defaults           | This command has no default settings.                                                                                                    |                                                                                                    |  |
| Command Modes      | SLB header map config                                                                                                    | guration submode.                                                                                                    |  |
| Usage Guidelines   | There are predefined fields, for example Accept-Language, User-Agent, or Host.                                                                                                    |                                                                                                    |  |
|                    | Header regular expressions are based on the UNIX filename specification. URL expressions are stored in a header map in the form <i>header-name</i> = <i>expression</i> . Header expressions allow spaces provided that they are escaped or quoted. All headers in the header map must be matched. |                                                                                                    |  |
|                    | "*" means zero or more characters                                                                                                    |                                                                                                    |  |
|                    | "?" means exactly one character-the [Ctrl + V] key combination must be entered                                                                                                    |                                                                                                    |  |
|                    | "\" means escaped character                                                                                                    |                                                                                                    |  |
|                    | Bracketed range (for example, [0-9]) means matching any single character from the range                                                                                                    |                                                                                                    |  |
|                    | A leading ^ in a range means don't match any in the range                                                                                                    |                                                                                                    |  |
|                    | ".\a" means alert (ASCII 7)                                                                                                    |                                                                                                    |  |
|                    | ".\b" means backspace (ASCII 8                                                                                                    |                                                                                                    |  |
|                    | ".\f" means form-feed (ASCII 12)                                                                                                    |                                                                                                    |  |
|                    | ".\n" means newline (ASCII 10)                                                                                                    |                                                                                                    |  |
|                    | ".\r" means carriage return (ASCII 13)                                                                                                    |                                                                                                    |  |
|                    | ".\t" means tab (ASCII 9)                                                                                                    |                                                                                                    |  |
|                    | ".\v" means vertical tab                                                                                                    | ) (ASCII 11)                                                                                                    |  |

".\0" means null (ASCII 0) ".\\" means backslash

".\x##" means any ASCII character as specified in two-digit hexadecimal notation

| Command History  | Release                                              | Modification                                                                                                    |
|------------------|------------------------------------------------------|----------------------------------------------------------------------------------------------------|
|                  | 2.1.1                                                | This command was introduced.                                                                                                    |
| Examples         | *                                                    | how to specify header fields and values to search upon a request:<br>-slb-map-header)# match protocol http header Host header-value XYZ |
| Related Commands | header-map (SLB p<br>map header<br>show module csm n | policy configuration submode)                                                                                                    |

# map retcode

Use the **map retcode** command to enable return error code checking and enter the return error code map submode. Use the **no** form of this command to remove the return code error checking from the configuration.

map name retcode

no map name

| Syntax Description | name                                                                   | Return error code map instance; the character string is limited to 15 characters. |
|--------------------|------------------------------------------------------------------------|-----------------------------------------------------------------------------------|
|                    | retcode                                                                | Keyword to enter the return error code map submode.                               |
|                    |                                                                        |                                                                                   |
| Defaults           | This command has no defa                                               | ault settings.                                                                    |
| Command Modes      | Global configuration subm                                              | node.                                                                             |
| Command History    | Release                                                                | Modification                                                                      |
|                    | 2.2(1)                                                                 | This command was introduced.                                                      |
|                    |                                                                        |                                                                                   |
| Examples           | This example shows how t                                               | to enable return error code checking:                                             |
|                    | SLB-Switch(config-modul                                                | <pre>.e-csm)# map upnready retcode</pre>                                          |
|                    |                                                                        |                                                                                   |
| Related Commands   | cookie-map (SLB policy of match protocol http cook show module csm map | •                                                                                 |

### match protocol http retcode

Use the **match protocol http retcode** command in SLB return code map configuration submode to specify return code thresholds, count and log return codes, and send syslog messages for return code events received from the servers. Use the **no** form of this command to remove the return code thresholds.

match protocol http retcode min max action {count | log | remove} threshold [reset seconds]

no match protocol http retcode min max

| Syntax Description | min                                                                                     | Minimum number of return codes received before an action is taken.                                                        |
|--------------------|-----------------------------------------------------------------------------------------|----------------------------------------------------------------------------------------------------|
|                    | max                                                                                     | Maximum number of return codes received before an action is taken.                                                        |
|                    | action                                                                                  | Keyword to enable the header value expression.                                                                            |
|                    | count                                                                                   | Keyword to increment the statistics of the number of occurrences of return codes received.                                |
|                    | log                                                                                     | Keyword to specify where syslog messages are sent when a threshold is reached.                                            |
|                    | remove                                                                                  | Keyword to specify where the syslog messages are sent when a threshold is reached and the server is removed from service. |
|                    | threshold                                                                               | The number of return occurrences before the log or remove action is taken.                                                |
|                    | reset                                                                                   | (Optional) Keyword to enable the header value expression.                                                                 |
|                    | seconds                                                                                 | Number of seconds to wait before the action can take place again.                                                         |
| Usage Guidelines   | available for the <b>log</b>                                                            |                                                                                                    |
| Command History    | Release                                                                                 | Modification                                                                                                    |
|                    | 2.2(1)                                                                                  | This command was introduced.                                                                                              |
| Examples           | This example shows how to specify return codes values to search for in an HTTP request: |                                                                                                    |
|                    | SLB-Switch(config-:<br>400 reset 30                                                     | slb-map-retcode)# match protocol http quigly retcode 30 50 action log                                                     |
| Related Commands   |                                                                                         |                                                                                                    |

#### map url

Use the **map url** command to enter the SLB URL map mode and configure a URL map. Use the **no** form of this command to remove the URL map from the configuration.

map url-map-name url

no map url-map-name

| Syntax Description | url-map-name                                                         | Name of an SLB URL map; the character string range is from 1 to 15 characters.                                                                                                    |
|--------------------|----------------------------------------------------------------------|----------------------------------------------------------------------------------------------------|
| Defaults           | This command has no o                                                | default settings.                                                                                                    |
| Command Modes      | SLB URL map configu                                                  | ration submode.                                                                                                    |
| Command History    | Release                                                              | Modification                                                                                                    |
|                    | 1.1.1                                                                | This command was introduced.                                                                                                    |
| Usage Guidelines   | Any match of a URL re<br>1023 URLs can be cont                       | egular expression in the URL map results in a successful match. A maximum of figured to a map.                                                                                                    |
| Examples           | This example shows ho                                                | ow to group URLs and associate them with a Content Switching policy:                                                                                                    |
|                    | SLB-Switch(config-sl<br>SLB-Switch(config-sl<br>SLB-Switch(config-sl | <pre>dule-csm)# map m1 url<br/>b-map-url)# match protocol http url /index.html<br/>b-map-url)# match protocol http url /stocks/csco/<br/>b-map-url)# match protocol http url *gif<br/>b-map-url)# match protocol http url /st*<br/>b-map-url)# exit</pre> |
| Related Commands   | <b>match protocol http u</b><br><b>url-map</b> (SLB policy c         |                                                                                                    |

show module csm map

### match protocol http url

Use the **match protocol http url** command in the SLB URL map configuration submode to add a URL regular expression to a URL map. Multiple match rules can be added to a URL map. Use the **no** form of this command to remove the URL regular expression from the URL map.

match protocol http url urln

no match protocol http url urln

| Syntax Description | <i>urln</i> Regular expression range; the range is from 1 to 255 characters.                                                                                                    |  |  |  |
|--------------------|----------------------------------------------------------------------------------------------------|--|--|--|
| Defaults           | This command has no default settings.                                                                                                    |  |  |  |
| Command Modes      | SLB URL map configuration submode.                                                                                                    |  |  |  |
| Usage Guidelines   | URL regular expressions are based on the UNIX filename specification. URL expressions are stored in a cookie map in the form <i>urln</i> . URL expressions do not allow spaces and only one of the URLs in the map must be matched. |  |  |  |
|                    | "*" means zero or more characters                                                                                                    |  |  |  |
|                    | "?" means exactly one character-the [Ctrl + V] key combination must be entered                                                                                                    |  |  |  |
|                    | "\" means escaped character                                                                                                    |  |  |  |
|                    | Bracketed range (for example, [0–9]) means matching any single character from the range                                                                                                    |  |  |  |
|                    | A leading ^ in a range means don't match any in the range                                                                                                    |  |  |  |
|                    | ".\a" means alert (ASCII 7)                                                                                                    |  |  |  |
|                    | ".\b" means backspace (ASCII 8                                                                                                    |  |  |  |
|                    | ".\f" means form-feed (ASCII 12)                                                                                                    |  |  |  |
|                    | ".\n" means newline (ASCII 10)                                                                                                    |  |  |  |
|                    | ".\r" means carriage return (ASCII 13)                                                                                                    |  |  |  |
|                    | ".\t" means tab (ASCII 9)                                                                                                    |  |  |  |
|                    | ".\v" means vertical tab (ASCII 11)                                                                                                    |  |  |  |
|                    | ".\0" means null (ASCII 0)                                                                                                    |  |  |  |
|                    | ".\\" means backslash                                                                                                    |  |  |  |
|                    | ".\x##" means any ASCII character as specified in two-digit hexadecimal notation                                                                                                    |  |  |  |
| Command History    | Release Modification                                                                                                    |  |  |  |

| Command History | Release | Modification                 |
|-----------------|---------|------------------------------|
|                 | 1.1.1   | This command was introduced. |

| Examples | This example shows how to adds URL expressions to a URL map: |
|----------|--------------------------------------------------------------|
|          |                                                              |

SLB-Switch(config-slb-map-url)# match protocol http url Host header-value XYZ

 
 Related Commands
 map url url-map (SLB policy configuration submode) show module csm map

I

#### module csm

Use the **module csm** command to allow the association of load-balancing commands to a specific CSM module and enter the CSM module configuration submode for the specified slot. Use the **no** form of this command to remove the **module csm** configuration.

S, Note

The **module ContentSwitching Module** *slot* command is the full syntax; the **module csm** *slot* command is a valid shortcut.

**module csm** *slot-number* 

no module csm slot-number

| Syntax Description | slot-number                                                                                                    | Slot number where the CSM resides. |  |
|--------------------|----------------------------------------------------------------------------------------------------|------------------------------------|--|
| Defaults           | This command has no default settings.                                                                                                    |                                    |  |
| Command Modes      | Global configuration s                                                                                                    | ubmode.                            |  |
| Command History    | Release                                                                                                    | Modification                       |  |
|                    | 2.1.1                                                                                                    | This command was introduced.       |  |
| Usage Guidelines   | If you want to use the new multiple module configuration, you must change the <b>ip slb mode</b> command to <b>rp</b> . An existing CSM configuration is migrated to the new configuration when you change the mode from <b>csm</b> to <b>rp</b> . A prompt appears requesting a slot number. Migrating from a multiple module configuration to a single module configuration is supported. Migrating the Cisco IOS SLB configuration to the CSM configuration is not supported. |                                    |  |
| Examples           | This example shows how to configure a CSM:<br>SLB-Switch(config)# module csm 5<br>SLB-Switch(config-module-csm)# vserver VS1                                                                                                    |                                    |  |
| Related Commands   | ip slb mode                                                                                                    |                                    |  |

#### natpool

Use the **natpool** command in module CSM configuration submode to configure NAT and create a client address pool. Use the **no** form of this command to remove a **natpool** configuration.

**natpool** *pool-name start-ip end-ip* {**netmask** *netmask* | **prefix-length** *leading\_1\_bits*}

no natpool pool-name

| Syntax Description | 1                                                                                                    | Manage Carallanta I large and the share start in the Caracter of the            |
|--------------------|----------------------------------------------------------------------------------------------------|---------------------------------------------------------------------------------|
| Syntax Description | pool-name                                                                                                    | Name of a client address pool; the character string is from 1 to 15 characters. |
|                    | start-ip                                                                                                    | Starting IP address that defines the range of addresses in the address pool.    |
|                    | end-ip                                                                                                    | Ending IP address that defines the range of addresses in the address pool.      |
|                    | netmask                                                                                                    | (Optional) Keyword to specify the subnet mask.                                  |
|                    | netmask                                                                                                    | (Optional) Mask for the associated IP subnet.                                   |
|                    | prefix-length                                                                                                    | (Optional) Keyword to specify the subnet mask.                                  |
|                    | leading_1_bits                                                                                                    | (Optional) Mask for the associated IP subnet.                                   |
| Defaults           | This command has no o                                                                                                    | default settings.                                                               |
| Command Modes      | Module CSM configuration submode.                                                                                                    |                                                                                 |
| Command History    | Release                                                                                                    | Modification                                                                    |
| -                  | 1.1.1                                                                                                    | This command was introduced.                                                    |
| Usage Guidelines   | If you want to use client NAT, you must create at least one client address pool.<br>A maximum of 255 NAT pool addresses are available for any CSM.                                   |                                                                                 |
| Examples           | This example shows how to configure a pool of addresses with the name <b>web-clients</b> , an IP address range from 128.3.0.1 through 128.3.0.254, and a subnet mask of 255.255.0.0: |                                                                                 |
|                    | SLB-Switch(config-mo<br>255.255.0.0                                                                                                    | dule-csm)# natpool web-clients 128.3.0.1 128.3.0.254 netmask                    |
| Related Commands   | nat client (SLB servert<br>show module csm nat                                                                                                    | farm configuration submode)<br>pool                                             |

# policy

Use the **policy** command to configure policies, associate attributes to a policy, and enter the policy configuration submode. In this submode, you can configure the policy attributes. The policy is associated with a virtual server in virtual server submode. Use the **no** form of this command to remove a **policy**.

**policy** *policy-name* 

**no policy** *policy-name* 

| Syntax Description                                                           | policy-name                                                                                                    | Name of an slb-policy instance; the character string is limited to 15 characters.                                                                                                    |  |
|------------------------------------------------------------------------------|----------------------------------------------------------------------------------------------------|----------------------------------------------------------------------------------------------------|--|
| Defaults                                                                     | This command has no default settings.                                                                                                    |                                                                                                    |  |
| Command Modes                                                                | Module CSM configu                                                                                                    | uration submode.                                                                                                    |  |
| Command History                                                              | Release                                                                                                    | Modification                                                                                                    |  |
|                                                                              | 1.1.1                                                                                                    | This command was introduced.                                                                                                    |  |
| header maps, client groups, sticky groups, DSCP values, and server farms. Th |                                                                                                    | es for balancing connections to servers. They can contain URL maps, cookie maps,<br>roups, sticky groups, DSCP values, and server farms. The order in which policies<br>server determines the precedence of the policy. When two or more policies match<br>policy with the highest precedence is selected. |  |
|                                                                              | You can create up to                                                                                                    | 12287 SLB policies for a given CSM module.                                                                                                    |  |
| Note                                                                         | All policies should be                                                                                                    | e configured with a server farm.                                                                                                    |  |
| Examples                                                                     | This example shows how to configure a policy named policy_content:<br>SLB-Switch(config-module-csm)# policy policy_content<br>SLB-Switch(config-slb-policy)# serverfarm new_serverfarm<br>SLB-Switch(config-slb-policy)# url-map url_map_1<br>SLB-Switch(config-slb-policy)# exit |                                                                                                    |  |
| Related Commands                                                             | <b>slb-policy</b> (SLB virtu<br><b>show module csm po</b>                                                                                                    | al server configuration submode)                                                                                                    |  |

### client-group

Use the **client-group** command in SLB policy configuration submode to associate an access list with the policy. Use the **no** form of this command to remove access list from the policy.

client-group {1-99 | std-access-list-name}

no client-group

| Syntax Description   | 1-99                                                        | Standard IP access list number.                                                                                          |
|----------------------|-------------------------------------------------------------|----------------------------------------------------------------------------------------------------|
| of the person priori | std-access-list-name                                        | Standard access list name.                                                                                               |
|                      |                                                             |                                                                                                    |
| Defaults             | This command has no default                                 | settings.                                                                                                    |
| Command Modes        | SLB policy configuration sub                                | mode.                                                                                                    |
| Command History      | Release                                                     | Modification                                                                                                    |
|                      | 1.1.1                                                       | This command was introduced.                                                                                             |
| Usage Guidelines     |                                                             | ith the <b>ip access-list standard</b> command can be associated with an SLB ocan be associated with a given SLB policy. |
| Examples             | This example shows how to configure a client group:         |                                                                                                    |
|                      | SLB-Switch(config-slb-poli<br>SLB-Switch(config-slb-poli    |                                                                                                    |
| Related Commands     | policy<br>ip access-list standard<br>show module csm policy |                                                                                                    |

### cookie-map

Use the **cookie-map** command in SLB policy configuration submode to associate a list of cookies with a policy. Use the **no** form of this command to remove a cookie map.

cookie-map cookie-map-name

no cookie-map

| Syntax Description | cookie-map-name          | Name of the cookie list associated with a policy.                                                                                                    |
|--------------------|--------------------------|----------------------------------------------------------------------------------------------------|
| Defaults           | This command has no de   | fault settings.                                                                                                    |
| Command Modes      | SLB policy configuration | ı submode.                                                                                                    |
| Command History    | Release                  | Modification                                                                                                    |
|                    | 1.1.1                    | This command was introduced.                                                                                                    |
| Usage Guidelines   | •                        | be associated with a policy. Cookie maps are configured using the <b>map cookie</b> ap name must match the name specified in the <b>map cookie</b> command. |
| Examples           | This example shows how   | to configure a cookie-based SLB policy named policy_content:                                                                                                |
|                    | SLB-Switch(config-slb-   | <pre>ale-csm)# policy policy_content<br/>-policy)# serverfarm new_serverfarm<br/>-policy)# cookie-map cookie-map-1<br/>-policy)# exit</pre>                 |
| Related Commands   | policy                   |                                                                                                    |

map cookie show module csm policy

### header-map

Use the **header-map** command in SLB policy configuration submode to specify the HTTP header criteria to include in a policy. Use the **no** form of this command to remove a header map.

Note

If any HTTP header information is matched, the policy rule is satisfied.

header-map name

no header-map

| Syntax Description | name                                      | <i>name</i> Name of the previously configured HTTP header expression group.                                                                   |  |  |
|--------------------|-------------------------------------------|----------------------------------------------------------------------------------------------------|--|--|
| Defaults           | This command has                          | no default settings.                                                                                                    |  |  |
| Command Modes      | SLB policy configuration submode.         |                                                                                                    |  |  |
| Command History    | Release                                   | Modification                                                                                                    |  |  |
|                    | 2.1.1                                     | This command was introduced.                                                                                                    |  |  |
| Usage Guidelines   | •                                         | ap can be associated with a policy. The header map name must match the name <b>p header</b> command on page A-18.                             |  |  |
| Examples           | This example shows                        | s how to configure a header-based policy named policy_content:                                                                                |  |  |
|                    | SLB-Switch(config<br>SLB-Switch(config    | -module-csm)# policy policy_content<br>-slb-policy)# serverfarm new_serverfarm<br>-slb-policy)# header-map header-map-1<br>-slb-policy)# exit |  |  |
| Related Commands   | policy<br>map header<br>show module csm j | policy                                                                                                    |  |  |

## serverfarm

Use the **serverfarm** command in the SLB policy configuration submode to associate a server farm with a policy. Use the **no** form of this command to remove the server farm from the policy.

serverfarm serverfarm-name

no serverfarm

| Syntax Description | serverfarm-name                                                                                                    | Name of the server farm associated with the policy.     |  |
|--------------------|----------------------------------------------------------------------------------------------------|---------------------------------------------------------|--|
| Defaults           | This command has no default settings.                                                                                                    |                                                         |  |
| Command Modes      | SLB policy configuration                                                                                                    | n submode.                                              |  |
| Command History    | Release                                                                                                    | Modification                                            |  |
|                    | 1.1.1                                                                                                    | This command was introduced.                            |  |
| Usage Guidelines   | Use the <b>serverfarm</b> command to configure the server farm. Only one server farm can be configured per policy. The server farm name must match the name specified in the <b>serverfarm</b> module CSM configuration submode command. |                                                         |  |
| Examples           | This example shows how                                                                                                    | to associate a server farm named central with a policy: |  |
|                    |                                                                                                    | <pre>ele-csm)# policy policy)# serverfarm central</pre> |  |
| Related Commands   | policy<br>serverfarm (module CS<br>show module csm policy                                                                                                    | M configuration submode)                                |  |

# set ip dscp

Use the **set ip dscp** command in the SLB policy configuration submode to mark packets that match the policy with a DSCP value. Use the **no** form of this command to stop marking packets.

set ip dscp dscp-value

no set ip dscp

| Cumbers Desemination | 1 1                                                                            |                                   |
|----------------------|--------------------------------------------------------------------------------|-----------------------------------|
| Syntax Description   | dscp-value                                                                     | The range is from 0 to 63.        |
|                      |                                                                                |                                   |
|                      |                                                                                |                                   |
| Defaults             | The default is that the                                                        | e CSM does not store DSCP values. |
|                      |                                                                                |                                   |
|                      |                                                                                |                                   |
| Command Modes        | SLB policy configura                                                           | tion submode.                     |
|                      |                                                                                |                                   |
|                      |                                                                                |                                   |
| Command History      | Release                                                                        | Modification                      |
|                      | 1.1.1                                                                          | This command was introduced.      |
|                      |                                                                                |                                   |
|                      |                                                                                |                                   |
| Examples             | This example shows how to mark packets to match a policy named policy_content: |                                   |
|                      | SLB-Switch(config-module-csm)# <b>policy policy_content</b>                    |                                   |
|                      | SLB-Switch(config-slb-policy)# set ip dscp 22                                  |                                   |
|                      |                                                                                |                                   |
|                      |                                                                                |                                   |
| Related Commands     | policy                                                                         |                                   |
|                      | show module csm po                                                             | licy                              |
|                      |                                                                                | •                                 |
|                      |                                                                                |                                   |

# sticky-group

Use the **sticky-group** command in the SLB policy configuration submode to associate a sticky group and the sticky group attributes to the policy. Use the **no** form of this command to remove the sticky group from the policy.

sticky-group group-id

no sticky-group

| Syntax Description | group-id                                                     | ID of the sticky group to be associated with a policy.                           |
|--------------------|--------------------------------------------------------------|----------------------------------------------------------------------------------|
| Defaults           | The default is 0, which                                      | ch means that no connections are sticky.                                         |
| Command Modes      | SLB policy configura                                         | ation submode.                                                                   |
| Command History    | Release                                                      | Modification                                                                     |
|                    | 1.1.1                                                        | This command was introduced.                                                     |
| Usage Guidelines   | The group-id must m                                          | natch the ID specified in the <b>sticky</b> command; the range is from 1 to 255. |
| Examples           | This example shows                                           | how to configure a sticky group:                                                 |
|                    | · · ·                                                        | <pre>module-csm)# policy policy1 slb-policy)# sticky-group 5</pre>               |
| Related Commands   | policy<br>sticky<br>show module csm po<br>show module csm st | · · · ·                                                                          |

78-11631-05

# url-map

Use the **url-map** command in SLB policy configuration submode to associate a list of URLs with the policy. Use the **no** form of this command to remove the URL map from the policy.

**url-map** *url-map-name* 

no url-map

| url_man_name                  | Name of the URL list to be associated with a policy.                                                                                                    |
|-------------------------------|----------------------------------------------------------------------------------------------------|
|                               | Nume of the OKE list to be associated with a poney.                                                                                                    |
| The default is no URL         | map.                                                                                                    |
| SLB policy configuration      | on submode.                                                                                                    |
| Release                       | Modification                                                                                                    |
| 1.1.1                         | This command was introduced.                                                                                                    |
| Only one URL map car command. | n be associated with a policy. URL maps are configured using the <b>map url</b>                                                                                                    |
| This example shows ho         | w to associate a list of URLs with a policy named assembly:                                                                                                    |
| ·                             | dule-csm)# <b>policy policy</b><br>b-policy)# <b>url-map assembly</b>                                                                                                    |
| policy<br>map url             |                                                                                                    |
|                               | SLB policy configuration         Release         1.1.1         Only one URL map car command.         This example shows how SLB-Switch(config-mod SLB-Switch(config-slip)         SLB-Switch(config-slip)         policy |

### probe

Use the **probe** command to configure a probe and probe type for health monitoring and to enter the probe configuration submode. Use the **no** form of this command to remove a probe from the configuration.

probe probe-name {http | icmp | telnet | tcp | ftp | smtp | dns}

no probe probe-name

| Syntax Description | probe-name                                                                          | Name of the probe; the character string is limited to 15 characters. |
|--------------------|-------------------------------------------------------------------------------------|----------------------------------------------------------------------|
|                    | http                                                                                | Keyword to create an HTTP probe with a default configuration.        |
|                    | icmp                                                                                | Keyword to create an ICMP probe with a default configuration.        |
|                    | telnet                                                                              | Keyword to create a Telnet probe with a default configuration.       |
|                    | tcp                                                                                 | Keyword to create a TCP probe with a default configuration.          |
|                    | ftp                                                                                 | Keyword to create an FTP probe with a default configuration.         |
|                    | smtp                                                                                | Keyword to create an SMTP probe with a default configuration.        |
|                    | dns                                                                                 | Keyword to create a DNS probe with a default configuration.          |
| Defaults           | This command has no default settings.                                               |                                                                      |
| Command Modes      | Module CSM configu                                                                  | ration submode.                                                      |
| Command History    | Release                                                                             | Modification                                                         |
|                    | 1.1.1                                                                               | This command was introduced.                                         |
| Usage Guidelines   | A probe can be assigned to a server farm in serverfarm submode.                     |                                                                      |
| Examples           | This example shows how to configure an HTTP probe named TREADER:                    |                                                                      |
|                    | SLB-Switch(config-m                                                                 | Nodule-csm)# probe TREADER http                                      |
| Related Commands   | <b>probe</b> (SLB serverfarm configuration submode)<br><b>show module csm probe</b> |                                                                      |

#### address (dns)

Use the **address** command in SLB DNS probe configuration submode to specify an IP address of the real server used by DNS to resolve requests. Use the **no** form of this command to remove the address.

address ip-address

no address ip-address

| Syntax Description | ip-address              | Real server IP address.                                                                      |
|--------------------|-------------------------|----------------------------------------------------------------------------------------------|
| Defaults           | This command has        | no default settings.                                                                         |
| Command Modes      | SLB DNS probe co        | nfiguration submode.                                                                         |
| Command History    | Release                 | Modification                                                                                 |
| ·····,             | 1.1.1                   | This command was introduced.                                                                 |
| Usage Guidelines   | Multiple addresses      | can be configured for a DNS probe.                                                           |
| Examples           | -                       | s how to configure an IP address of the DNS server:<br>-slb-probe-dns)# address 101.23.45.36 |
| Related Commands   | probe<br>address (icmp) |                                                                                              |

show module csm probe

## address (icmp)

Use the **address** command in SLB ICMP probe configuration submode to specify a destination IP address for health monitoring. Use the **no** form of this command to remove the address.

address ip-address

no address

| Syntax Description | ip-address                         | Real server IP address.                            |  |
|--------------------|------------------------------------|----------------------------------------------------|--|
| Defaults           | This command has r                 | o default settings.                                |  |
| Command Modes      | SLB ICMP probe cc                  | onfiguration submode.                              |  |
| Command History    | Release                            | Modification                                       |  |
|                    | 2.1.1                              | This command was introduced.                       |  |
| Usage Guidelines   | One address can be                 | configured for an ICMP probe.                      |  |
| Examples           | This example shows                 | how to configure an IP address of the real server: |  |
|                    | SLB-Switch(config-                 | -slb-probe-icmp)# address 101.23.45.36             |  |
| Related Commands   | probe                              |                                                    |  |
|                    | address (dns)<br>show module csm p | robe                                               |  |

#### credentials

Use the **credentials** command in the SLB HTTP probe configuration submode to configure basic authentication values for an HTTP probe. Use the **no** form of this command to remove the credentials configuration.

credentials username [password]

no credentials

| Syntax Description | username                    | Name that appears in the HTTP header.                                                                  |
|--------------------|-----------------------------|----------------------------------------------------------------------------------------------------|
|                    | password                    | (Optional) Password that appears in the HTTP header.                                                   |
| Defaults           | This command has no         | default settings.                                                                                      |
| Command Modes      | SLB HTTP probe con          | figuration submode.                                                                                    |
| Command History    | Release                     | Modification                                                                                           |
|                    | 1.1.1                       | This command was introduced.                                                                           |
| Usage Guidelines   | This command is for l       | HTTP probes.                                                                                           |
| Examples           | _                           | now to configure authentication for an HTTP probe:<br>lb-probe-http)# credentials seamless abercrombie |
| Related Commands   | probe<br>show module csm pr | obe                                                                                                    |

#### expect status

Use the **expect status** command in the SLB HTTP/FTP/Telnet/SMTP probe configuration submode to configure a status code for the probe. Use the **no** form of this command to remove the status code from the configuration.

expect status min-number [max-number]

**no expect status** *min-number* [*max-number*]

| Syntax Description | min-number                                                                                                    | Single status code if <i>max-number</i> is not specified.                                                                                                    |  |  |
|--------------------|----------------------------------------------------------------------------------------------------|----------------------------------------------------------------------------------------------------|--|--|
|                    | max-number                                                                                                    | (Optional) Maximum status code in a range.                                                                                                    |  |  |
| Defaults           | The default range is 0                                                                                                    | The default range is 0 to 999 (any response from the server is valid).                                                                                                    |  |  |
| Command Modes      | SLB HTTP/FTP/Telnet/SMTP probe configuration submode.                                                                                                    |                                                                                                    |  |  |
| Command History    | Release                                                                                                    | Modification                                                                                                    |  |  |
|                    | 1.1.1                                                                                                    | This command was introduced.                                                                                                    |  |  |
| Usage Guidelines   | This command is for HTTP, FTP, Telnet, and SMTP probes. You can specify multiple status code with this command by entering one command at a time. If you specify the <i>max-number</i> value, th number is used as the minimum status code of a range. If you specify no maximum number, this command uses a single number ( <i>min-number</i> ). If you specify both <i>min-number</i> and <i>max-number</i> this command uses the range between the numbers. |                                                                                                    |  |  |
| Note               | that includes the value<br>not restore the default<br>numbers using the <b>no</b>                                                                                                    | expect status, you cannot set the range of numbers to 0 or as a range of numbers<br>is you set for the expect status. The expect status state becomes invalid and does<br>is range of 0 through 999. To remove the expect status, remove each set of<br><b>expect status</b> command. For example, enter the <b>no expect status 0 3</b> command<br><b>expect status 34 99</b> command. |  |  |
| Examples           | SLB-Switch(config-s                                                                                                    | now to configure an HTTP probe with multiple status code ranges:<br>lb-probe-http)# expect status 34 99<br>lb-probe-http)# expect status 0 33<br>lb-probe-http)#                                                                                                    |  |  |
| Related Commands   | probe<br>show module csm pro                                                                                                    | obe                                                                                                    |  |  |

# failed

Use the **failed** command in the SLB probe configuration submode to set the time to wait before probing a failed server. Use the **no** form of this command to reset the time to wait before probing a failed server to default.

failed failed-interval

no failed

| Syntax Description | failed-interval               | Time in seconds before retrying a failed server; the range is from 5 to 65535. |
|--------------------|-------------------------------|--------------------------------------------------------------------------------|
| Defaults           | The default value for th      | e failed interval is 300 seconds.                                              |
| Command Modes      | SLB probe configuratio        | n submode.                                                                     |
| Command History    | Release                       | Modification                                                                   |
|                    | 1.1.1                         | This command was introduced.                                                   |
| Usage Guidelines   | This command is used f        | for all probe types.                                                           |
| Examples           | -                             | w to configure a failed server probe for 200 seconds:                          |
|                    |                               |                                                                                |
| Related Commands   | probe<br>show module csm prob | De                                                                             |

### header

Use the **header** command in the SLB HTTP probe configuration submode to configure a header field for the HTTP probe. Use the **no** form of this command to remove the credentials configuration.

**header** *field-name* [*field-value*]

no header field-name

| Syntax Description | field-name                  | Name for the header being defined.                                                                                                    |
|--------------------|-----------------------------|----------------------------------------------------------------------------------------------------|
|                    | field-value                 | (Optional) Content for the header.                                                                                                    |
| Defaults           | This command has no         | o default settings.                                                                                                    |
| Command Modes      | SLB HTTP probe cor          | ifiguration submode.                                                                                                    |
| Command History    | Release                     | Modification                                                                                                    |
|                    | 1.1.1                       | This command was introduced.                                                                                                    |
| Usage Guidelines   | •                           | altiple headers for each HTTP probe. The length of the <i>field-name</i> value plus the <i>lue</i> value plus 4 (for ":", space, and CRLF) cannot exceed 255 characters. This P probes. |
| Examples           | 1                           | how to configure a header field for the HTTP probe:<br>slb-probe-http)# header abacadabra                                                                                               |
| Related Commands   | probe<br>show module csm pr | obe                                                                                                    |

#### interval

Use the **interval** command in the SLB probe configuration submode to set the time interval between probes. Use the **no** form of this command to reset the time interval between probes to default.

interval seconds

no interval

| Syntax Description | seconds                     | Number of seconds to wait between probes from the end of the previous probe to the beginning of the next probe; the range is from 5 to 65535. |
|--------------------|-----------------------------|----------------------------------------------------------------------------------------------------|
| Defaults           | The default value for       | the interval between probes is 120 seconds.                                                                                                   |
| Command Modes      | SLB probe configurat        | ion submode.                                                                                                    |
| Command History    | Release                     | Modification                                                                                                    |
|                    | 1.1.1                       | This command was introduced.                                                                                                    |
| Usage Guidelines   | This command is used        | for all probe types.                                                                                                    |
| Examples           | -                           | now to configure a probe interval of 150 seconds:<br>lb-probe-http)# interval 150                                                             |
|                    |                             |                                                                                                    |
| Related Commands   | probe<br>show module csm pr | obe                                                                                                    |

#### name

|                    | Use the <b>name</b> command in the SLB DNS probe configuration submode to configure a domain name for the DNS probe. Use the <b>no</b> form of this command to remove the name from the configuration. |                                                                                 |
|--------------------|----------------------------------------------------------------------------------------------------|---------------------------------------------------------------------------------|
|                    | name domain-name                                                                                                    |                                                                                 |
|                    | no name                                                                                                    |                                                                                 |
|                    |                                                                                                    |                                                                                 |
| Syntax Description | domain-name                                                                                                    | Domain name that the probe sends to the DNS server.                             |
| Defaults           | This command has no default                                                                                                    | settings.                                                                       |
| Command Modes      | SLB DNS probe configuration                                                                                                    | submode.                                                                        |
| Command History    | Release                                                                                                    | Modification                                                                    |
|                    | 1.1.1                                                                                                    | This command was introduced.                                                    |
| Examples           | This example shows how to sp<br>SLB-Switch(config-slb-probe                                                                                                    | becify the probe name that is resolved by the DNS server:<br>e-dns)# name astro |
| Related Commands   | probe<br>show module csm probe                                                                                                    |                                                                                 |

#### open

Use the **open** command in the SLB HTTP/TCP/FTP/Telnet/SMTP probe configuration submode to set the time to wait for a TCP connection. Use the **no** form of this command to reset the time to wait for a TCP connection to default.

open open-timeout

no open

| Syntax Description              | open-timeout                                                                                                    | Maximum number of seconds to wait for the TCP connection; the range is from 1 to 65535.                                                                                                    |
|---------------------------------|----------------------------------------------------------------------------------------------------|----------------------------------------------------------------------------------------------------|
| Defaults                        | The default value for t                                                                                                    | the open timeout is 10 seconds.                                                                                                    |
| Command Modes                   | SLB HTTP/TCP/FTP/                                                                                                    | Telnet/SMTP probe configuration submode.                                                                                                    |
| Command History                 | Release                                                                                                    | Modification                                                                                                    |
|                                 | 1.1.1                                                                                                    | This command was introduced.                                                                                                    |
| Usage Guidelines<br><u>Note</u> | There are two different seconds to wait for the sending SYN). The reading seconds to send the sending seconds to the second second seconds to the second second sec | ased for any non-TCP probes, for example, ICMP or DNS.<br>It timeout values: open and receive. The open timeout specifies how many<br>e connection to open (that is, how many seconds to wait for SYN ACK after<br>ceive timeout specifies how many seconds to wait for data to be received (that<br>to wait for an HTTP reply after sending a GET/HHEAD request). Because TCP<br>as they open without sending any data, the receive timeout is not used. |
| Examples                        | -                                                                                                    | ow to configure a time to wait for a TCP connection of 5 seconds:<br>lb-probe-http)# <b>open 5</b>                                                                                                    |
| Related Commands                | probe<br>show module csm pro                                                                                                    | obe                                                                                                    |

#### receive

Use the **receive** command in the SLB probe configuration submode to set the time to wait for a reply from a server. Use the **no** form of this command to reset the time to wait for a reply from a server to default.

receive receive-timeout

no receive

| Syntax Description | receive-timeout                                                                                           | Number of seconds to wait for reply from a server; the range is from 1 to 65535.                                                                                                    |
|--------------------|----------------------------------------------------------------------------------------------------|----------------------------------------------------------------------------------------------------|
| Defaults           | The default value for a n                                                                                 | receive timeout is 10 seconds.                                                                                                    |
| Command Modes      | SLB probe configuration                                                                                   | n submode.                                                                                                    |
| Command History    | Release                                                                                                   | Modification                                                                                                    |
|                    | 1.1.1                                                                                                    | This command was introduced.                                                                                                    |
| Usage Guidelines   | There are two different<br>seconds to wait for the o<br>sending SYN). The rece<br>is, how many seconds to | timeout values: open and receive. The open timeout specifies how many<br>connection to open (that is, how many seconds to wait for SYN ACK after<br>vive timeout specifies how many seconds to wait for data to be received (that<br>wait for an HTTP reply after sending a GET/HHEAD request). Because TCP<br>they open without sending any data, the receive timeout is not used. |
| Examples           | -                                                                                                    | w to configures a time to wait for a reply from a server to 5 seconds:<br>p-probe-http)# <b>receive 5</b>                                                                                                    |
| Related Commands   | probe                                                                                                    |                                                                                                    |

show module csm probe

#### request

Use the **request** command in the SLB HTTP probe configuration submode to configure the request method used by the HTTP probe. Use the **no** form of this command to remove the request method from the configuration.

request [method {get | head}]] [url path]

**no request** [**method** {**get** | **head**}] [**url** *path*]

| Suntax Decorintion | method                                          | (Optional) Varward to configure a method for the probe request                                                      |
|--------------------|-------------------------------------------------|----------------------------------------------------------------------------------------------------|
| Syntax Description |                                                 | (Optional) Keyword to configure a method for the probe request.                                                     |
|                    | get                                             | (Optional) Keyword to direct the server to get this page.                                                           |
|                    | head                                            | (Optional) Keyword to direct the server to get only the header for this page.                                       |
|                    | url                                             | (Optional) Keyword to direct the server to get the URL for this page.                                               |
|                    | path                                            | (Optional) A character string up to 255 characters specifying the URL path.                                         |
| Defaults           | The default path is /.<br>The default method is | s get.                                                                                                    |
| Command Modes      | SLB HTTP probe cor                              | afiguration submode.                                                                                                |
| Command History    | Release                                         | Modification                                                                                                    |
|                    | 1.1.1                                           | This command was introduced.                                                                                        |
| Usage Guidelines   | The CSM supports or<br>This command is for      | nly the <b>get</b> and <b>head</b> request methods. It does not support <b>post</b> and other methods. HTTP probes. |
| Examples           | This example shows l                            | how to configure a request method for the probe configuration:                                                      |
|                    | SLB-Switch(config-s                             | <pre>slb-probe-http)# request method head</pre>                                                                     |
| Related Commands   | probe<br>show module csm pr                     | robe                                                                                                    |

## retries

Use the **retries** command in the SLB probe configuration submode to set the number of failed probes that are allowed before marking the server failed. Use the **no** form of this command to reset the number of failed probes allowed before marking a server as failed to default.

retries retry-count

no retries

| Syntax Description                                                                           | retry-count                | Number of probes to wait before marking a server as failed; the range is from 0 to 65535. |
|----------------------------------------------------------------------------------------------|----------------------------|-------------------------------------------------------------------------------------------|
| Defaults                                                                                     | The default value for      | or retries is 3.                                                                          |
| Command Modes                                                                                | SLB probe configur         | ation submode.                                                                            |
| Command History                                                                              | Release                    | Modification                                                                              |
| -                                                                                            | 1.1.1                      | This command was introduced.                                                              |
| Usage Guidelines          Mathematical Structure         Mathematical Structure         Note | Set retries to 2 or m      | ore. If retries are set to 1, a single dropped probe packet will bring down the           |
|                                                                                              |                            | 0 places no limit on the number of probes that are sent. Retries are sent until the       |
| Examples                                                                                     | This example shows         | s how to configure a retry count of 3:                                                    |
|                                                                                              | SLB-Switch(config          | -slb-probe-http)# retries 3                                                               |
| Related Commands                                                                             | probe<br>show module csm j | probe                                                                                     |

Use the **real** command in the SLB serverfarm configuration submode to identify a real server that is a member of the server farm and enter the real server configuration submode. Use the **no** form of this command to remove the real server from the configuration.

**real** *ip-address* [*port*]

no real ip-address [port]

| Syntax Description | ip-address                                                                                                    | Real server IP address.                                                                                         |  |
|--------------------|----------------------------------------------------------------------------------------------------|----------------------------------------------------------------------------------------------------|--|
| eynan 2000 ipion   | port                                                                                                    | (Optional) Port translation for the real server; the range is from 1 to 65535.                                  |  |
| Defaults           | The default is no por                                                                                                    | t translation for the real server.                                                                              |  |
| Command Modes      | SLB serverfarm configuration submode.                                                                                                    |                                                                                                    |  |
| Usage Guidelines   | Use this command to configuration submode                                                                                                    | o identify a real server that is a member of the server farm and enter the real server de.                      |  |
| Note               | The IP address that you supply provides a load-balancing target for the CSM. This target can be any IP addressable object. For example, the IP addressable object may be a real server, a firewall, or an alias IP address of another CSM. |                                                                                                    |  |
| Command History    | Release                                                                                                    | Modification                                                                                                    |  |
|                    | 1.1.1                                                                                                    | This command was introduced.                                                                                    |  |
| Examples           | -                                                                                                    | how to identify a real server and enter the real server submode:<br>slb-sfarm)# real 102.43.55.60<br>slb-real)# |  |
| Related Commands   | serverfarm<br>show module csm re<br>show module csm se                                                                                                    |                                                                                                    |  |

real

### inservice

Use the **inservice** command in the SLB real server configuration submode to enable the real servers. Use the **no** form of this command to remove a real server from service.

inservice

no inservice

| Syntax Description | This command has no arguments or keyword | ls. |
|--------------------|------------------------------------------|-----|
|--------------------|------------------------------------------|-----|

| Defaults | The default for a real server is <b>no inservice</b> . |
|----------|--------------------------------------------------------|
|----------|--------------------------------------------------------|

**Command Modes** SLB real server configuration submode.

| Command History | Release | Modification                 |
|-----------------|---------|------------------------------|
|                 | 1.1.1   | This command was introduced. |

| Examples | This example shows how to enable a real server:                                               |
|----------|-----------------------------------------------------------------------------------------------|
|          | <pre>SLB-Switch(config-slb-sfarm)# real 10.2.2.1 SLB-Switch(config-slb-real)# inservice</pre> |

Related Commandsreal (SLB serverfarm submode)show module csm real

#### maxconns

Use the **maxconns** command in the SLB real server configuration submode to limit the number of active connections to the real server. Use the **no** form of this command to change the maximum number of connections to its default value.

maxconns max-conns

no maxconns

| Syntax Description | max-conns                                                             | Maximum number of active connections on the real server at any one point in time; the range is from 1 to 4294967295. |
|--------------------|-----------------------------------------------------------------------|----------------------------------------------------------------------------------------------------|
| Defaults           | The default value is th                                               | e maximum value or infinite (not monitored).                                                                         |
| Command Modes      | SLB real server config                                                | guration submode.                                                                                                    |
| Command History    | Release                                                               | Modification                                                                                                    |
|                    | 1.1.1                                                                 | This command was introduced.                                                                                         |
| Usage Guidelines   | When you specify <b>min</b>                                           | nconns, you must also specify the maxconns command.                                                                  |
| Examples           | SLB-Switch(config-s)                                                  | ow to limit the connections to a real server:<br>lb-sfarm)# real 10.2.2.1<br>lb-real)# maxconns 4000                 |
| Related Commands   | minconns (real server<br>real (serverfarm subm<br>show module csm rea | node)                                                                                                    |

#### minconns

Use the **minconns** command in the SLB real server configuration submode to establish a minimum connection threshold for the real server. Use the **no** form of this command to change the minimum number of connections to the default value.

minconns min-cons

no minconns

| Syntax Description | min-cons                                                         | Minimum number of connections allowed on the real server; the range is from 0 to 4294967295.                                                                                                    |
|--------------------|------------------------------------------------------------------|----------------------------------------------------------------------------------------------------|
| Defaults           | The default value is                                             | no minconns.                                                                                                    |
| Command Modes      | SLB real server con                                              | figuration submode.                                                                                                    |
| Command History    | Release                                                          | Modification                                                                                                    |
|                    | 1.1.1                                                            | This command was introduced.                                                                                                    |
| Usage Guidelines   | connections falls be                                             | <b>s</b> threshold is exceeded, the CSM stops sending connections until the number of low the <b>minconns</b> threshold. This value must be lower than the maximum number gured by the <b>maxconns</b> command. When you specify <b>minconns</b> , you must also <b>ns</b> command. |
| Examples           | SLB-Switch(config-                                               | how to establish a minimum connection threshold for a server:<br>-slb-sfarm)# real 102.2.2.1<br>-slb-real)# minconns 4000                                                                                                    |
| Related Commands   | maxconns (real serv<br>real (serverfarm sub<br>show module csm r | omode)                                                                                                    |

#### redirect-vserver

Use the **redirect-vserver** command in the SLB real server configuration submode to configure a real server to receive traffic redirected by a redirect virtual server. Use the **no** form of this command to specify that traffic is not redirected to the real server.

redirect-vserver name

no redirect-vserver

| Syntax Description | name                                                                                                    | Name of the virtual server that has its requests redirected.                    |  |
|--------------------|----------------------------------------------------------------------------------------------------|---------------------------------------------------------------------------------|--|
| Defaults           | The default is <b>no redirect-vserver</b> .                                                                                                    |                                                                                 |  |
| Command Modes      | SLB real server con                                                                                                    | figuration submode.                                                             |  |
| Command History    | Release                                                                                                    | Modification                                                                    |  |
|                    | 1.1.1                                                                                                    | This command was introduced.                                                    |  |
| Usage Guidelines   | Mapping real servers to redirect virtual servers provides persistence for clients to real servers across TCP sessions. Before using this command, you must create the redirect virtual server in serverfarm submode with the <b>redirect-vserver</b> command. |                                                                                 |  |
| Examples           | This example shows                                                                                                    | s how to map a real server to a virtual server:                                 |  |
|                    | SLB-Switch(config<br>SLB-Switch(config                                                                                                    | -slb-sfarm)# <b>real 10.2.2.1</b><br>-slb-real)# <b>redirect-vserver timely</b> |  |
| Related Commands   |                                                                                                    |                                                                                 |  |

## weight

Use the **weight** command in the SLB real server configuration submode to configure the capacity of the real servers in relation to the other real servers in the server farm. Use the **no** form of this command to change the server's weight to its default capacity.

weight weighting-value

no weight

| Syntax Description | weighting-value                                                           | Value to use for the server farm predictor algorithm; the range is from 1 to 100. |
|--------------------|---------------------------------------------------------------------------|-----------------------------------------------------------------------------------|
| Defaults           | The weighting value de                                                    | fault is 8.                                                                       |
| Command Modes      | SLB real server configu                                                   | iration submode.                                                                  |
| Command History    | Release                                                                   | Modification                                                                      |
|                    | 1.1.1                                                                     | This command was introduced.                                                      |
| Examples           | This example shows ho<br>SLB-Switch(config-slk<br>SLB-Switch(config-slk   |                                                                                   |
| Related Commands   | predictor (SLB serverf<br>real (SLB serverfarm so<br>show module csm real | ubmode)                                                                           |

#### redirect-vserver

Use the **redirect-vserver** command in submode to specify the name of a virtual server to receive traffic redirected by the server farm and enter redirect virtual server configuration submode. Use the **no** form of this command to remove the redirect virtual server.

redirect-vserver name

**no redirect-vserver** *name* 

| Syntax Description | name                                                                                                 | Name of the virtual server to receive traffic redirected by the server farm; the virtual server name can be no longer than 15 characters. |
|--------------------|----------------------------------------------------------------------------------------------------|----------------------------------------------------------------------------------------------------|
| Defaults           | This command has n                                                                                   | no default settings.                                                                                                    |
| Command Modes      | SLB serverfarm con                                                                                   | figuration submode.                                                                                                    |
| Command History    | Release                                                                                              | Modification                                                                                                    |
|                    | 1.1.1                                                                                                | This command was introduced.                                                                                                    |
| Examples           | This example shows<br>SLB-Switch(config-                                                             | how to name the virtual server:<br>-slb-sfarm)# redirect-vserver quantico                                                                 |
| Related Commands   | real (SLB serverfarr<br>redirect-vserver (Sl<br>serverfarm<br>show module csm s<br>show module csm v | LB real server submode)<br>erverfarm                                                                                                    |

### advertise

Use the **advertise** command in the SLB redirect virtual server configuration mode to allow the CSM to advertise the IP address of the virtual server as host-route. Use the **no** form of this command to stop advertising the host-route for this virtual server.

advertise [active]

no advertise

| Curtos Decorintion |                                                                                                    | $(\mathbf{O}, \mathbf{t}', \mathbf{u}, \mathbf{t}) \mathbf{V}_{\mathbf{u}} = (1, \mathbf{u}, \mathbf{t}) \mathbf{U}_{\mathbf{u}} = (1, \mathbf{U}, \mathbf{U}, \mathbf{u}, \mathbf{t}) \mathbf{U}_{\mathbf{u}} = (1, \mathbf{u}, \mathbf{u}, \mathbf{t}) \mathbf{U}_{\mathbf{u}} = (1, \mathbf{u}, \mathbf{u}, \mathbf{u}, \mathbf{u}, \mathbf{u}, \mathbf{u}, \mathbf{u}, \mathbf{u}) \mathbf{U}_{\mathbf{u}} = (1, \mathbf{u}, \mathbf{u}, \mathbf{u}, \mathbf{u}, \mathbf{u}, \mathbf{u}, \mathbf{u}, \mathbf{u}, \mathbf{u}, \mathbf{u}) \mathbf{U}_{\mathbf{u}} = (1, \mathbf{u}, \mathbf{u}, $ |  |
|--------------------|----------------------------------------------------------------------------------------------------|----------------------------------------------------------------------------------------------------|--|
| Syntax Description | active                                                                                                    | (Optional) Keyword to allow the CSM to advertise the IP address of the virtual server as host-route.                                                                                                    |  |
|                    |                                                                                                    |                                                                                                    |  |
| Defaults           | The default for netw                                                                                                    | ork mask is 255.255.255.255 if the network mask is not specified.                                                                                                    |  |
| Command Modes      | SLB redirect virtual                                                                                                    | server configuration submode.                                                                                                    |  |
| Usage Guidelines   | Without the active option, the CSM always advertises the virtual server IP address whether or not there is any active real server attached to this virtual server. |                                                                                                    |  |
| Command History    | Release                                                                                                    | Modification                                                                                                    |  |
|                    | 1.1.1                                                                                                    | This command was introduced.                                                                                                    |  |
| Examples           | -                                                                                                    | how to restrict a client from using the redirect virtual server:<br>-slb-redirect-vs)# <b>advertise 10.5.2.1 exclude</b>                                                                                                    |  |
| Related Commands   | vserver<br>show module csm v                                                                                                    | server redirect                                                                                                    |  |

### client

Use the **client** command in the SLB redirect virtual server configuration mode to restrict which clients are allowed to use the redirect virtual server. Use the **no** form of this command to remove the client definition from the configuration.

client ip-address [network-mask] [exclude]

**no client** *ip-address* [*network-mask*]

| Syntax Description | ip-address                                                                                                    | Client's IP address.                                             |  |
|--------------------|----------------------------------------------------------------------------------------------------|------------------------------------------------------------------|--|
|                    | network-mask                                                                                                    | (Optional) Client's IP mask.                                     |  |
|                    | exclude                                                                                                    | (Optional) Keyword to specify that the IP address is disallowed. |  |
| Defaults           | The default for network                                                                                                    | k mask is 255.255.255.255 if the network mask is not specified.  |  |
| Command Modes      | SLB redirect virtual server configuration submode.                                                                                                    |                                                                  |  |
| Usage Guidelines   | The network mask is applied to the source IP address of incoming connections and the result must match<br>the IP address before the client is allowed to use the virtual server. If you do not specify exclude, the IP<br>address and network mask combination is allowed. |                                                                  |  |
| Command History    | Release                                                                                                    | Modification                                                     |  |
|                    | 1.1.1                                                                                                    | This command was introduced.                                     |  |
| Examples           | This example shows how to restrict a client from using the redirect virtual server: SLB-Switch(config-slb-redirect-vs)# <b>client 10.5.2.1 exclude</b>                                                                                                    |                                                                  |  |
| Related Commands   | client-group (SLB pol<br>vserver<br>show module csm vse                                                                                                    |                                                                  |  |

# idle

|                     | Use the <b>idle</b> command in the SLB redirect virtual server configuration submode to specify the connection idle timer duration. Use the <b>no</b> form of this command to disable the idle timer. |                                                                     |  |
|---------------------|----------------------------------------------------------------------------------------------------|---------------------------------------------------------------------|--|
|                     | idle duration                                                                                                    |                                                                     |  |
|                     | no idle                                                                                                    |                                                                     |  |
| Cuntary Description |                                                                                                    |                                                                     |  |
| Syntax Description  | duration                                                                                                    | SLB connection idle timer in seconds; the range is from 4 to 65535. |  |
| Defaults            | The default is 3600.                                                                                                    |                                                                     |  |
| Command Modes       | SLB redirect virtual                                                                                                    | server configuration submode.                                       |  |
| Command History     | Release                                                                                                    | Modification                                                        |  |
|                     | 1.1.1                                                                                                    | This command was introduced.                                        |  |
| Examples            | 1.1.1       This command was introduced.         This example shows how to specify the connection idle timer duration:         SLB-Switch(config-slb-redirect-vs)# idle 7                             |                                                                     |  |
| Related Commands    | redirect-vserver (S<br>show module csm v                                                                                                    | LB serverfarm submode)<br>vserver redirect                          |  |

#### inservice

Use the **inservice** command in the SLB redirect virtual server configuration submode to enable the real server for use by the CSM. If this command is not specified, the virtual server is defined but not used. Use the **no** form of this command to disable the virtual server.

inservice

no inservice

| Syntax Description | This command has no arguments or keywords. |
|--------------------|--------------------------------------------|
|--------------------|--------------------------------------------|

**Defaults** The default is **no inservice**.

**Command Modes** SLB redirect virtual server configuration submode.

| Command History | Release | Modification                 |
|-----------------|---------|------------------------------|
|                 | 1.1.1   | This command was introduced. |

# Examples This example shows how to enable a redirect virtual server for use by the CSM: SLB-Switch(config-slb-redirect-vs)# inservice

Related Commandsredirect-vserver (SLB serverfarm submode)show module csm vserver redirect

#### replicate csrp

Use the **replicate csrp** command in the SLB redirect virtual server configuration submode to enable connection redundancy. Use the **no** form of this command to remove connection redundancy.

replicate csrp

no replicate csrp

| Syntax Description | This command has no keywords or arguments. |
|--------------------|--------------------------------------------|
|--------------------|--------------------------------------------|

| Defaults | The default is <b>no replicate csrp</b> . |
|----------|-------------------------------------------|
|----------|-------------------------------------------|

**Command Modes** SLB virtual server configuration submode.

| Command History | Release | Modification                 |
|-----------------|---------|------------------------------|
|                 | 2.1.1   | This command was introduced. |

# Examples This example shows how to enable connection redundancy: SLB-Switch(config-slb-redirect-vs)# replicate csrp

Related Commands vserver show module csm vserver redirect Use the **ssl** command in the SLB redirect virtual server configuration submode to redirect an HTTP request to either HTTPS (SSL)\_ or the FTP service. Use the **no** form of this command to reset the redirect of an HTTP request to an HTTP service.

ssl {https | ftp | ssl-port-number}

no ssl

| Syntax Description | ssl-port-number                                    | SSL port number; the range is from 1 to 65535.            |  |
|--------------------|----------------------------------------------------|-----------------------------------------------------------|--|
| Defaults           | The default is <b>no ssl</b> forw                  | arding.                                                   |  |
| Command Modes      | SLB redirect virtual serve                         | r configuration submode.                                  |  |
| Command History    | <b>Release</b> 1.1.1                               | Modification<br>This command was introduced.              |  |
| Examples           | This example shows how SLB-Switch(config-slb-      | to enable SSL forwarding:<br>redirect-vs)# <b>ssl 443</b> |  |
| Related Commands   | redirect-vserver (SLB se<br>show module csm vserve |                                                           |  |

# virtual

Use the **virtual** command in SLB redirect virtual server configuration submode to specify the virtual server's IP address, the protocol used for traffic, and the port the protocol is using. Use the **no** form of this command to reset the virtual server to its defaults.

**virtual** *v\_ipaddress* **tcp** *port* 

**no virtual** *v\_ipaddress* 

| Syntax Description | v_ipaddress                                 | Redirect virtual server's IP address.                                                                               |
|--------------------|---------------------------------------------|----------------------------------------------------------------------------------------------------|
|                    | tcp                                         | Keyword to specify the protocol used for redirect virtual server traffic.                                           |
|                    | port                                        | Port number used by the protocol.                                                                                   |
| Defaults           | The default IP address                      | s is 0.0.0.0, which prevents packet forwarding.                                                                     |
| Command Modes      | SLB redirect virtual s                      | erver configuration submode.                                                                                        |
| Command History    | Release                                     | Modification                                                                                                    |
|                    | 1.1.1                                       | This command was introduced.                                                                                        |
| Examples           | traffic, and the port nu                    | ow to specify the virtual server's IP address, the protocol for redirect virtual server umber used by the protocol: |
| Related Commands   | redirect-vserver (SL)<br>show module csm vs | B serverfarm submode)<br>erver redirect                                                                             |

Use the **vlan** command in the SLB redirect virtual server submode to define which source VLANs can be accessed on the redirect virtual server. Use the **no** form of this command to remove the VLAN.

vlan {vlan-number | all}

no vlan

| Syntax Description | vlan-number                                                                   | VLAN the virtual server may access.                                                        |
|--------------------|-------------------------------------------------------------------------------|--------------------------------------------------------------------------------------------|
|                    | all                                                                           | (Optional) Keyword to specify all VLANs are accessed by the virtual server.                |
| Defaults           | The default is all VLA                                                        | Ns.                                                                                        |
| Command Modes      | SLB virtual server con                                                        | figuration submode.                                                                        |
| Command History    | Release                                                                       | Modification                                                                               |
|                    | 2.1.1                                                                         | This command was introduced.                                                               |
| Examples           | -                                                                             | ow to specify a VLAN for redirect virtual server access:<br>.b-redirect-vs)# <b>vlan 5</b> |
| Related Commands   | sticky<br>sticky-group (SLB po<br>show module csm stic<br>show module csm vse | ky                                                                                         |

# webhost backup

Use the **webhost backup** command in SLB redirect virtual server configuration submode to specify a backup string sent in response to HTTP requests. Use the **no** form of this command to disable the backup string.

webhost backup backup-string [301 | 302]

webhost backup

| Syntax Description | backup-string                                                                                                    | String sent in response to redirected HTTP requests; the maximum length is 127 characters.                                                                                                    |  |
|--------------------|----------------------------------------------------------------------------------------------------|----------------------------------------------------------------------------------------------------|--|
|                    | 301                                                                                                    | (Optional) Keyword to specify the HTTP status code: "The requested resource has been assigned a new permanent URL."                                                                                                    |  |
|                    | 302                                                                                                    | (Optional) Keyword to specify the HTTP status code: "The requested resource resides temporarily under a different URL."                                                                                                 |  |
| Defaults           | The default status code                                                                                                    | e is 302.                                                                                                    |  |
| Command Modes      | SLB redirect virtual server configuration submode.                                                                                   |                                                                                                    |  |
|                    |                                                                                                    |                                                                                                    |  |
| Usage Guidelines   | <b>302</b> is used to specify                                                                                                    | in situations where the redirect virtual server has no available real servers. <b>301</b> or the redirect code. The backup string may include a %p at the end to indicate n the HTTP redirect location statement field. |  |
| Usage Guidelines   | <b>302</b> is used to specify                                                                                                    |                                                                                                    |  |
|                    | <b>302</b> is used to specify inclusion of the path in                                                                               | the redirect code. The backup string may include a %p at the end to indicate<br>n the HTTP redirect location statement field.                                                                                           |  |
|                    | 302 is used to specify inclusion of the path in Release 1.1.1                                                                        | the redirect code. The backup string may include a %p at the end to indicate<br>n the HTTP redirect location statement field.<br>Modification                                                                           |  |
| Command History    | <ul> <li>302 is used to specify inclusion of the path in</li> <li>Release</li> <li>1.1.1</li> <li>This example shows here</li> </ul> | the redirect code. The backup string may include a %p at the end to indicate<br>n the HTTP redirect location statement field.<br>Modification<br>This command was introduced.                                           |  |

### webhost relocation

Use the **webhost relocation** command in the SLB redirect virtual server configuration submode to specify a relocation string sent in response to HTTP requests. Use the **no** form of this command to disable the relocation string.

webhost relocation relocation string [301 | 302]

no webhost relocation

| Syntax Description                             |                                                      |                                                                                                    |  |
|------------------------------------------------|------------------------------------------------------|----------------------------------------------------------------------------------------------------|--|
| Syntax Description                             | relocation string                                    | String sent in response to redirected HTTP requests; the maximum length is 127 characters.                              |  |
|                                                | 301                                                  | (Optional) Keyword to specify the HTTP status code: "The requested resource has been assigned a new permanent URL."     |  |
|                                                | 302                                                  | (Optional) Keyword to specify the HTTP status code: "The requested resource resides temporarily under a different URL." |  |
| Defaults                                       | The default status code                              | is 302.                                                                                                    |  |
|                                                | SLB redirect virtual server configuration submode.   |                                                                                                    |  |
| Command Modes                                  | SLB redirect virtual serv                            | ver configuration submode.                                                                                              |  |
|                                                |                                                      | include a %p at the end to indicate inclusion of the path in the HTTP redirect                                          |  |
| Command Modes Usage Guidelines Command History | The backup string may i                              | include a %p at the end to indicate inclusion of the path in the HTTP redirect                                          |  |
| Usage Guidelines                               | The backup string may i<br>location statement field. | include a %p at the end to indicate inclusion of the path in the HTTP redirect.                                         |  |

show module csm vserver redirect

#### serverfarm

Use the **serverfarm** command to identify a server farm and enter the serverfarm configuration submode. Use the **no** form of this command to remove the server farm from the configuration.

**serverfarm** *serverfarm-name* 

no serverfarm serverfarm-name

| Syntax Description | serverfarm-name                                                                                  | Character string used to identify the server farm; the character string is limited to 15 characters.                                                      |
|--------------------|--------------------------------------------------------------------------------------------------|----------------------------------------------------------------------------------------------------|
| Defaults           | This command has no def                                                                          | fault settings.                                                                                                    |
| Command Modes      | Module CSM configuration                                                                         | on submode.                                                                                                    |
| Usage Guidelines   |                                                                                                  | er the server farm configuration submode to configure the load-balancing<br>et of real servers, and the attributes (NAT, probe, and bindings) of the real |
| Command History    | Release                                                                                          | Modification                                                                                                    |
|                    | 1.1.1                                                                                            | This command was introduced.                                                                                                    |
| Examples           | This example shows how configuration mode:                                                       | to identify a server farm named PUBLIC and change the CLI to server farm                                                                                  |
|                    | SLB-Switch(config-modu                                                                           | le-csm)# serverfarm PUBLIC                                                                                                    |
| Related Commands   | <b>serverfarm</b> (SLB policy<br><b>serverfarm</b> (SLB virtual<br><b>show module csm server</b> | server configurations submode)                                                                                                    |

### bindid

Use the **bindid** command in the SLB serverfarm configuration submode to assign a unique ID to allow the DFP agent to differentiate a real server in one server farm versus another server farm. Use the **no** form of this command to disable the bindid.

**bindid** [bind-id]

no bindid

| Syntax Description | <i>bind-id</i> (Optional) Identification number for each binding; the range is from 0 to 65533.                                                                                                    |
|--------------------|----------------------------------------------------------------------------------------------------|
| Defaults           | The default is 0.                                                                                                    |
| Command Modes      | SLB serverfarm configuration submode.                                                                                                    |
| Usage Guidelines   | The single real server is represented as multiple instances of itself, each having a different bind identification. DFP uses this identification to identify a given weight for each instance of the real serve |
| Command History    | ReleaseModification1.1.1This command was introduced.                                                                                                    |
| Examples           | This example shows how to bind a server to multiple virtual servers:<br>SLB-Switch(config-slb-sfarm)# <b>bindid 7</b>                                                                                           |
| Related Commands   | dfp<br>serverfarm<br>show module csm serverfarm                                                                                                    |

#### failaction purge

Use the **failaction purge** command in the SLB serverfarm configuration submode to set the behavior of connections to real servers that have failed. Use the **no** form of this command to disable the behavior of connections to real servers that have failed.

failaction purge

no failaction purge

| Syntax Description | This command has no argument | s or keywords. |
|--------------------|------------------------------|----------------|
|--------------------|------------------------------|----------------|

**Defaults** The default is **no failaction purge**.

| Command Modes | SLB serverfarm configuration submode. |
|---------------|---------------------------------------|
|---------------|---------------------------------------|

**Usage Guidelines** With this command enabled, connections to a real server in the server farm are purged when the real server goes down. This feature is required for VPN load balancing.

| Command History | Release | Modification                 |
|-----------------|---------|------------------------------|
|                 | 2.1.1   | This command was introduced. |

**Examples** This example shows how to set the behavior of connections to real servers that have failed: SLB-Switch(config-slb-sfarm)# failaction purge

Related Commands dfp serverfarm show module csm serverfarm

## health

Use the **health** command in the SLB serverfarm configuration submode to set the retry attempts to real servers that have failed. Use the **no** form of this command to disable the retries or the time to wait for connections to real servers that have failed.

health retries count failed seconds

no health

| Syntax Description | retries                                                                                                    | Keyword to specify the number of tries to attempt to failed real servers.                 |
|--------------------|----------------------------------------------------------------------------------------------------|-------------------------------------------------------------------------------------------|
|                    | count                                                                                                    | Number of probes to wait before marking a server as failed; the range is from 0 to 65534. |
|                    | failed                                                                                                    | Keyword to specify the time to wait to attempt retries to the real servers.               |
|                    | seconds                                                                                                    | Time in seconds before retrying a failed server; the range is from 0 to 65535.            |
| Defaults           | There are no default se                                                                                                    | ettings.                                                                                  |
| Command Modes      | SLB serverfarm config                                                                                                    | guration submode.                                                                         |
| Command History    | Release                                                                                                    | Modification                                                                              |
| -                  | 2.2(1)                                                                                                    | This command was introduced.                                                              |
| Examples           | This example shows how to set the behavior of connections to real servers that have failed:<br>SLB-Switch(config-slb-sfarm)# health retries 20 failed 200 |                                                                                           |
| Related Commands   | dfp<br>serverfarm<br>show module csm ser                                                                                                    | verfarm                                                                                   |

# nat client

Use the **nat client** command in SLB serverfarm configuration submode to specify a set of client NAT pool addresses that should be used to perform the NAT function on clients connecting to this server farm. Use the **no** form of this command to remove the NAT pool from the configuration.

**nat client** *client-pool-name* 

no nat client

| Syntax Description | <i>client-pool-name</i> Client pool name.                                                                                                    |
|--------------------|----------------------------------------------------------------------------------------------------|
| Defaults           | This command has no default settings.                                                                                                    |
| Command Modes      | SLB serverfarm configuration submode.                                                                                                    |
| Usage Guidelines   | Use this command to enable client NAT. If client NAT is configured, the client address and port number in load-balanced packets are replaced with an IP address and port number from the specified client NAT pool. This client pool name must match the pool name entered from a previous <b>natpool</b> command. |
| Command History    | ReleaseModification1.1.1This command was introduced.                                                                                                    |
| Examples           | This example shows how to specify NAT on the client:<br>SLB-Switch(config-slb-sfarm)# <b>nat client whishers</b>                                                                                                    |
| Related Commands   | natpool<br>serverfarm<br>nat server<br>predictor<br>show module csm serverfarm                                                                                                    |

#### nat server

Use the **nat server** command in SLB serverfarm configuration submode to specify NAT to servers in this server farm. Use the **no** form of this command to disable server NAT.

nat server

no nat server

| Syntax Description | This command has no arguments or keywords.                          |                                                                                                    |  |
|--------------------|---------------------------------------------------------------------|----------------------------------------------------------------------------------------------------|--|
| Defaults           | Server NAT is enabled by defan                                      | ılt.                                                                                                    |  |
| Command Modes      | SLB server farm configuration                                       | submode.                                                                                                    |  |
| Usage Guidelines   |                                                                     | ver NAT. If server NAT is configured, the server address and port number<br>placed with an IP address and port number of one of the real servers in |  |
| Note               | The <b>nat server</b> command has r<br>can be configured.           | o effect when <b>predictor forward</b> is configured, because no servers                                                                            |  |
| Command History    | Release                                                             | Modification                                                                                                    |  |
| ,<br>,             | 1.1.1                                                               | This command was introduced.                                                                                                    |  |
| Examples           | This example shows how to spe<br>SLB-Switch(config-slb-sfarm        | -                                                                                                    |  |
| Related Commands   | serverfarm<br>nat client<br>predictor<br>show module csm serverfarm |                                                                                                    |  |

#### predictor

Use the **predictor** command in the SLB serverfarm configuration submode to specify the load-balancing algorithm for the server farm. Use the **no** form of this command to remove the load-balancing algorithm.

no predictor

| Syntax Description | roundrobin                                                                                                    | Keyword to select the next servers in the list of real servers.                                      |
|--------------------|----------------------------------------------------------------------------------------------------|----------------------------------------------------------------------------------------------------|
|                    | leastconns                                                                                                    | Keyword to select the server with the least number of connections.                                   |
|                    | hash url                                                                                                    | Keyword to select the server using a hash value based on the URL.                                    |
|                    | hash address                                                                                                    | Keyword to select the server using a hash value based on the source<br>and destination IP addresses. |
|                    | source                                                                                                    | Keyword to select the server using a hash value based on the source IP address.                      |
|                    | destination                                                                                                    | Keyword to select the server using a hash value based on the destination IP address.                 |
|                    | ip-netmask                                                                                                    | (Optional) Bits in the IP address to use for the hash. If not specified, 255.255.255.255 is assumed. |
|                    | forward                                                                                                    | Keyword to tell the CSM to forward traffic in accordance with its internal routing tables.           |
| Defaults           | The default algorithm is round robin.<br>SLB serverfarm configuration submode.                                                                                                    |                                                                                                    |
|                    |                                                                                                    |                                                                                                    |
| Usage Guidelines   | Use this command to define the load-balancing algorithm used in choosing a real server in the server farm. If you do not specify the <b>predictor</b> command, the default algorithm is <b>roundrobin</b> . Using the <b>no</b> form of this command changes the predictor algorithm to the default algorithm. |                                                                                                    |
| Note               | The <b>nat server</b> comma can be configured.                                                                                                    | and has no effect when <b>predictor forward</b> is configured, because no servers                    |
|                    | The portion of the URI command <b>url-hash</b> .                                                                                                    | L to hash is based on the expressions configured for the virtual server submode                      |
|                    | NT 1                                                                                                    | ded. The common formation extending a next formanding a selice with so well common                   |

No real servers are needed. The server farm is actually a route forwarding policy with no real servers associated with it.

| Command History  | Release                                                                                                    | Modification                                                                                                    |  |
|------------------|----------------------------------------------------------------------------------------------------|----------------------------------------------------------------------------------------------------|--|
|                  | 1.1.1                                                                                                    | This command was introduced.                                                                                                    |  |
|                  | 2.1.1                                                                                                    | Changed the <b>ip-hash</b> to the <b>hash address source</b> keyword and added<br>new keyword types of <b>hash address</b> , <b>hash address destination</b> ,<br><b>hash url</b> , and <b>forward</b> . In addition, the <b>http-redirect</b> command is<br>now hidden. |  |
| Examples         | This example shows how to specify the load-balancing algorithm for the server farm:                                  |                                                                                                    |  |
|                  | SLB-Switch(config-module-csm)# <b>serverfarm PUBLIC</b><br>SLB-Switch(config-slb-sfarm)# <b>predictor leastconns</b> |                                                                                                    |  |
| Related Commands | nat client<br>nat server<br>maxconns<br>minconns<br>serverfarm<br>show module csm s<br>serverfarm (SLB vi            | <b>erverfarm</b><br>rtual server configuration submode)                                                                                                    |  |

#### probe

Use the **probe** command in the SLB serverfarm configuration submode to associate a probe with a server farm. Use the **no** form of this command to disable a specific probe.

probe probe-name

no probe probe-name

| Syntax Description | probe-name                                                           | Probe name associated with the server farm.                                                                                                   |
|--------------------|----------------------------------------------------------------------|----------------------------------------------------------------------------------------------------|
| Defaults           | This command has                                                     | s no default settings.                                                                                                    |
| Command Modes      | SLB serverfarm co                                                    | onfiguration submode.                                                                                                    |
| Usage Guidelines   |                                                                      | can be associated with multiple probes of the same or different protocols. Protocols CSM include HTTP, ICMP, TCP, FTP, SMTP, Telnet, and DNS. |
| Command History    | Release                                                              | Modification                                                                                                    |
|                    | 1.1.1                                                                | This command was introduced.                                                                                                    |
| Examples           | 1                                                                    | vs how to associate a probe with a server farm:<br>g-slb-sfarm)# <b>probe general</b>                                                         |
| Related Commands   | probe (Module CS<br>serverfarm<br>show module csm<br>show module csm |                                                                                                    |

#### retcode-map

Use the **retcode-map** command in the SLB serverfarm configuration submode to assign a return code map to a server farm. Use the **no** form of this command to disable a specific probe.

retcode-map retcodemap\_name

no retcode-map

| Syntax Description | retcodemap_name                                                | Return code map name associated with the server farm.                        |
|--------------------|----------------------------------------------------------------|------------------------------------------------------------------------------|
| Defaults           | This command has no def                                        | ault settings.                                                               |
| Command Modes      | SLB serverfarm configura                                       | tion submode.                                                                |
| Command History    | Release                                                        | Modification                                                                 |
|                    | 2.2(1)                                                         | This command was introduced.                                                 |
| Examples           | -                                                              | to associate a probe with a server farm:<br>sfarm)# retcode-map return_stats |
| Related Commands   | map retcode (Module CS<br>serverfarm<br>show module csm server | M configuration submode)<br>farm                                             |

#### static

Use the **static** command to configure the server NAT behavior and enter the NAT configuration submode. This command configures the CSM to support connections initiated by real servers. Both client NAT and server NAT can exist in the same configuration. Use the **no** form of this command to remove NAT from the CSM configuration.

static {drop | nat {virtual | ip-address}}

**no static** {**drop** | **nat** {**virtual** | *ip-address*}}

| Syntax Description | drop                                                                                                    | Keyword to drop connections from servers specified in static submode.      |
|--------------------|----------------------------------------------------------------------------------------------------|----------------------------------------------------------------------------|
|                    | virtual                                                                                                    | Keyword specifying that the configuration is for NAT.                      |
|                    | nat                                                                                                    | Keyword to use the server's Virtual IP (VIP) to NAT its source IP address. |
|                    | ip-address                                                                                                    | IP address to be used for NAT.                                             |
| efaults            | This command has n                                                                                                    | o default settings.                                                        |
| ommand Modes       | Module CSM config                                                                                                    | uration submode.                                                           |
| Command History    | Release                                                                                                    | Modification                                                               |
|                    | 1.1.1                                                                                                    | This command was introduced.                                               |
| Examples           | This example shows how to configure the CSM to support connections initiated by the real servers<br>SLB-Switch(config-module-csm)# static nat virtual |                                                                            |
| Related Commands   | show module csm st                                                                                                    | totic                                                                      |

#### real

Use the **real** command in SLB static NAT configuration submode to specify the address for a real server or the subnet mask for multiple real servers performing server NAT. Use the **no** form of this command to remove the address of a real server or the subnet mask of multiple real servers so they are no longer performing NAT.

**real** real-ip-address [real-netmask]

**no real** real-ip-address [real-netmask]

| Syntax Description | real-ip-address                                                  | Real server IP address performing NAT.                             |  |
|--------------------|------------------------------------------------------------------|--------------------------------------------------------------------|--|
|                    | real-netmask                                                     | (Optional) Range of real servers performing NAT. If not specified, |  |
|                    |                                                                  | the default is 255.255.255.255 (a single real server).             |  |
| Defaults           | This command has no d                                            | lefault settings.                                                  |  |
|                    |                                                                  |                                                                    |  |
| Command Modes      | SLB static NAT configuration submode.                            |                                                                    |  |
| Command History    | Release                                                          | Modification                                                       |  |
|                    | 1.1.1                                                            | This command was introduced.                                       |  |
|                    |                                                                  |                                                                    |  |
| Examples           | This example shows how to specify the address for a real server: |                                                                    |  |
|                    | SLB-Switch(config-slk                                            | o-static)# <b>real 10.0.0.0 255.0.0.0</b>                          |  |
|                    |                                                                  |                                                                    |  |
| Related Commands   | static                                                           |                                                                    |  |
|                    | show module csm static                                           |                                                                    |  |

## sticky

Use the **sticky** command to ensure that connections from the same client that match the same SLB policy use the same real server on subsequent connections. Use the **no** form of this command to remove a sticky group.

sticky sticky-group-id {netmask netmask | cookie name | ssl} [timeout sticky-time]

**no sticky s**ticky-group-id

| Syntax Descriptionn | sticky-group-id                                                                                          | ID to identify the sticky group instance; the range is from 1 to 255.                                                                                                    |  |
|---------------------|----------------------------------------------------------------------------------------------------|----------------------------------------------------------------------------------------------------|--|
| .,                  | netmask                                                                                                  | Keyword to specify the network mask for IP stickiness.                                                                                                    |  |
|                     | netmask                                                                                                  | Network mask number.                                                                                                    |  |
|                     | cookie                                                                                                   | Keyword to specify cookie stickiness.                                                                                                    |  |
|                     | name                                                                                                    | Name of the cookie attached to the <i>sticky-group-id</i> .                                                                                                    |  |
|                     | ssl                                                                                                    | Keyword to specify SSL stickiness.                                                                                                    |  |
|                     | timeout                                                                                                  | (Optional) Keyword to specify the sticky duration.                                                                                                    |  |
|                     | sticky-time                                                                                              | (Optional) Sticky timer duration in minutes; the range is from 0 to 65535.                                                                                                    |  |
| Defaults            | The sticky time default value is 1440 minutes (24 hours).                                                |                                                                                                    |  |
| Command Modes       | Module CSM configura                                                                                     | tion submode.                                                                                                    |  |
| Command History     | Release                                                                                                  | Modification                                                                                                    |  |
|                     | 1.1.1                                                                                                    | This command was introduced.                                                                                                    |  |
|                     | 2.1.1                                                                                                    | Changed the default timeout from 0 to 1440.                                                                                                    |  |
| Usage Guidelines    | Specifying a netmask pe                                                                                  | ermits sticky connections based on the masked client IP address.                                                                                                    |  |
|                     | policy use the same real<br>connection from a clien<br>connection. New connec<br>and that match SLB poli | on to ensure that connections from the same client that match the same SLB<br>I server. If you specify a nonzero value, the last real server that was used for a<br>t is remembered for <i>sticky-time</i> minutes after the end of the client's latest<br>ctions from the client to the virtual server initiated before the sticky time expire<br>cy are balanced to the same real server that was used for the previous connection<br>as sticky connections are not tracked. |  |
| Examples            | This example shows how                                                                                   | w to create an IP sticky group:                                                                                                    |  |
|                     | SLB-Switch(config-module-csm)# sticky 5 netmask 255.255.255.255 timeout 20                               |                                                                                                    |  |

 Related Commands
 sticky-group (SLB policy submode)

 sticky (SLB vserver submode)
 show module csm sticky

## vlan

Use the **vlan** command to create a client or server VLAN and assign it a VLAN ID and enter the VLAN submode. Use the **no** form of this command to remove the VLAN from the configuration.

vlan vlan-id {client | server}

no vlan vlan-id

| Syntax Description | vlan-id                                                                                                    | Number of the VLAN; the range is from 2 to 4095.       |  |
|--------------------|----------------------------------------------------------------------------------------------------|--------------------------------------------------------|--|
|                    | client                                                                                                    | Keyword to specify a client-side VLAN.                 |  |
|                    | server                                                                                                    | Keyword to specify a server-side VLAN.                 |  |
| Defaults           | This command has n                                                                                                    | no default settings.                                   |  |
| Command Modes      | Module CSM configuration submode.                                                                                              |                                                        |  |
| Usage Guidelines   | A database entry should exist for the given VLAN ID.                                                                           |                                                        |  |
| Command History    | Release                                                                                                    | Modification                                           |  |
|                    | 1.1.1                                                                                                    | This command was introduced.                           |  |
|                    | 2.1.1                                                                                                    | VLAN type fault-tolerance is deprecated and hidden.    |  |
| Examples           | This axample shows                                                                                                    | how to create a corver VI AN and assign it a VI AN ID: |  |
| Examples           | This example shows how to create a server VLAN and assign it a VLAN ID:<br>SLB-Switch(config-module-csm)# <b>vlan 2 server</b> |                                                        |  |
| Related Commands   | vlan (SLB vserver st<br>show module csm v                                                                                      |                                                        |  |

Use the **alias** command in the SLB VLAN configuration submode to assign multiple IP addresses to the CSM. Use the **no** form of this command to remove an alias IP addresses from the configuration.

alias ip-address netmask

no alias ip-address netmask

| Syntax Description | ip-address                                                                                                    | Alias IP address; a maximum of 255 addresses are allowed per VLAN.                 |
|--------------------|----------------------------------------------------------------------------------------------------|------------------------------------------------------------------------------------|
|                    | netmask                                                                                                    | Network mask.                                                                      |
| Defaults           | This command has no                                                                                                    | o default settings.                                                                |
| Command Modes      | SLB VLAN configur                                                                                                    | ation submode.                                                                     |
| Usage Guidelines   | This command allow router.                                                                                                    | s you to place the CSM on a different IP network than real servers without using a |
| Command History    | Release                                                                                                    | Modification                                                                       |
| -                  | 1.1.1                                                                                                    | This command was introduced for server VLANs.                                      |
|                    | 2.1.1                                                                                                    | This command is now available for both client and server VLANs.                    |
| Examples           | xamplesThis example shows how to assign multiple IP addresses to the CSM:SLB-Switch(config-slb-vlan-server)# alias 130.21.34.56 255.255.255.05SLB-Switch(config-slb-vlan-server)# alias 130.22.35.57 255.255.255.05SLB-Switch(config-slb-vlan-server)# alias 130.23.36.58 255.255.255.05SLB-Switch(config-slb-vlan-server)# alias 130.24.37.59 255.255.255.05SLB-Switch(config-slb-vlan-server)# alias 130.25.38.60 255.255.255.05 |                                                                                    |

Related Commands vlan show module csm vlan 

#### gateway

Use the **gateway** command in the SLB VLAN configuration mode to configure a gateway IP address. Use the **no** form of this command to remove the gateway from the configuration.

gateway ip-address

no gateway ip-address

| Syntax Description | ip-address                                                                                                    | IP address of the client-side gateway.                          |
|--------------------|----------------------------------------------------------------------------------------------------|-----------------------------------------------------------------|
| Defaults           | This command has                                                                                                    | no default settings.                                            |
| Command Modes      | SLB VLAN configu                                                                                                    | uration submode.                                                |
| Usage Guidelines   | You can configure up to seven gateways per VLAN with a total of up to 255 gateways for the entire system. A gateway must be in the same network as specified in the <b>ip address</b> SLB VLAN command. |                                                                 |
| Command History    | Release                                                                                                    | Modification                                                    |
|                    | 1.1.1                                                                                                    | This command was introduced for client VLANs.                   |
|                    | 2.1.1                                                                                                    | This command is now available for both client and server VLANs. |
| Examples           | This example shows how to configure a client-side gateway IP address:<br>SLB-Switch(config-slb-vlan-client)# gateway 130.21.34.56                                                                       |                                                                 |
| Related Commands   | ip address (SLB V<br>vlan<br>show module csm                                                                                                    | LAN configuration submode)<br>vlan                              |

#### ip address

Use the **ip address** command in the SLB VLAN configuration submode to assign an IP address to the CSM that is used for probes and ARP requests on a VLAN. Use the **no** form of this command to remove the CSM IP address and disable probes and ARP requests from the configuration.

ip address ip-address netmask

no ip address

| Syntax Description | ip-address                                                                                                    | IP address for the CSM; only one management IP address is allowed per VLAN.     |  |
|--------------------|----------------------------------------------------------------------------------------------------|---------------------------------------------------------------------------------|--|
|                    | netmask                                                                                                    | Network mask.                                                                   |  |
| Defaults           | This command has no                                                                                                    | o default settings.                                                             |  |
| Command Modes      | SLB VLAN configuration submode.                                                                                                    |                                                                                 |  |
| Usage Guidelines   | This command is applicable for both server and client VLANs. Up to 255 unique VLAN IP addresses are allowed per module.                        |                                                                                 |  |
| Command History    | Release                                                                                                    | Modification                                                                    |  |
|                    | 1.1.1                                                                                                    | This command was introduced.                                                    |  |
|                    | 2.2.1                                                                                                    | Increases maximum number of unique VLAN IP addresses per system form 32 to 255. |  |
| Examples           | This example shows how to assign an IP address to the CSM:<br>SLB-Switch(config-slb-vlan-client)# <b>ip address 130.21.34.56 255.255.255.0</b> |                                                                                 |  |
| Related Commands   | vlan                                                                                                    |                                                                                 |  |

#### route

Use the **route** command in the SLB VLAN configuration submode to configure networks that are one Layer 3 hop away from the CSM. Use the **no** form of this command to remove the subnet or gateway IP address from the configuration.

route ip-address netmask gateway gw-ip-address

no route ip-address netmask gateway gw-ip-address

| Cuntar Decerintian | · 11                                                                                                    | C have ID a linear                                              |  |
|--------------------|----------------------------------------------------------------------------------------------------|-----------------------------------------------------------------|--|
| Syntax Description | ip-address                                                                                                    | Subnet IP address.                                              |  |
|                    | netmask                                                                                                    | Network mask.                                                   |  |
|                    | gateway                                                                                                    | Keyword to specify that the gateway is configured.              |  |
|                    | gw-ip-address                                                                                                    | Gateway IP address.                                             |  |
| Defaults           | This command has no                                                                                                    | default settings.                                               |  |
| Command Modes      | SLB VLAN configuration submode.                                                                                                    |                                                                 |  |
| Usage Guidelines   | You specify the Layer 3 network's subnet address and the gateway IP address to reach the next-hop router. The gateway address must be in the same network as specified in the <b>ip address</b> SLB VLAN command. |                                                                 |  |
| Command History    | Release                                                                                                    | Modification                                                    |  |
| ,                  | 1.1.1                                                                                                    | This command was introduced for server VLANs.                   |  |
|                    | 2.1.1                                                                                                    | This command is now available for both client and server VLANs. |  |
| Examples           | This example shows how to configure a network to the CSM:<br>SLB-Switch(config-slb-vlan-server)# route 130.21.34.56 255.255.255.0 gateway 120.22.36.40                                                            |                                                                 |  |
| Related Commands   | ip address (SLB VLA<br>vlan<br>show module csm vlar                                                                                                    | N configuration submode)                                        |  |

#### vserver

Use the **vserver** command to identify a virtual server and enter the virtual server configuration submode. Use the **no** form of this command to remove a virtual server from the configuration.

**vserver** *virtserver-name* 

no vserver virtserver-name

| Syntax Description | virtserver-name                                                                | Character string used to identify the virtual server; the character string is limited to 15 characters. |
|--------------------|--------------------------------------------------------------------------------|----------------------------------------------------------------------------------------------------|
| Defaults           | This command has no de                                                         | efault settings.                                                                                        |
| Command Modes      | Module CSM configuration                                                       | ion submode.                                                                                            |
| Command History    | Release                                                                        | Modification                                                                                            |
|                    | 1.1.1                                                                          | This command was introduced.                                                                            |
| Examples           | This example shows how<br>virtual server configurati<br>SLB-Switch(config-modu |                                                                                                    |
| Related Commands   | redirect-vserver (SLB s<br>show module csm vserv                               |                                                                                                    |

#### advertise

Use the **advertise** command in the SLB redirect virtual server configuration mode to allow the CSM to advertise the IP address of the virtual server as host-route. Use the **no** form of this command to stop advertising the host-route for this virtual server.

advertise [active]

no advertise

| Syntax Description | active                                 | (Optional) Keyword to allow the CSM to advertise the IP address of                                                         |
|--------------------|----------------------------------------|----------------------------------------------------------------------------------------------------|
|                    |                                        | the virtual server as host-route.                                                                                          |
| Defaults           | The default for netwo                  | ork mask is 255.255.255.255 if the network mask is not specified.                                                          |
| Command Modes      | SLB redirect server co                 | onfiguration submode.                                                                                                    |
| Usage Guidelines   | -                                      | tion, the CSM always advertises the virtual server IP address whether or not there<br>rer attached to this virtual server. |
| Command History    | Release                                | Modification                                                                                                    |
| ,                  | 1.1.1                                  | This command was introduced.                                                                                               |
| Examples           | -                                      | now to restrict a client from using the virtual server:<br>slb-redirect-vs)# <b>advertise 10.5.2.1 exclude</b>             |
| Related Commands   | redirect-vserver<br>show module csm vs | erver redirect                                                                                                    |

#### client

Use the **client** command in the SLB virtual server configuration mode to restrict which clients are allowed to use the virtual server. Use the **no** form of this command to remove the client definition from the configuration.

client ip-address [network-mask] [exclude]

**no client** *ip-address* [*network-mask*]

| Current Description | · 11                                                                               | Client's IP address.                                                                                                    |
|---------------------|------------------------------------------------------------------------------------|----------------------------------------------------------------------------------------------------|
| Syntax Description  | ip-address                                                                         |                                                                                                    |
|                     | network-mask                                                                       | (Optional) Client's IP mask.                                                                                                    |
|                     | exclude                                                                            | (Optional) Keyword to specify that the IP address is disallowed.                                                                                                    |
| Defaults            | The default for network                                                            | k mask is 255.255.255.255 if the network mask is not specified.                                                                                                    |
| Command Modes       | SLB virtual server con                                                             | figuration submode.                                                                                                    |
| Usage Guidelines    | the IP address before the                                                          | oplied to the source IP address of incoming connections and the result must match<br>he client is allowed to use the virtual server. If exclude is not specified, the IP<br>hask combination is allowed. |
| Command History     | Release                                                                            | Modification                                                                                                    |
|                     | 1.1.1                                                                              | This command was introduced.                                                                                                    |
| Examples            | This example shows ho                                                              | ow to restrict a client from using the virtual server:                                                                                                    |
|                     | SLB-Switch(config-sl                                                               | b-vserver)# client 10.5.2.1 exclude                                                                                                    |
| Related Commands    | client-group (SLB pol<br>ip access-list standard<br>vserver<br>show module csm vse |                                                                                                    |

## idle

Use the **idle** command in the SLB virtual server configuration submode to control the amount of time the CSM maintains connection information in the absence of packet activity. Use the **no** form of this command to change the idle timer to its default value.

idle duration

no idle

| Syntax Description | duration                     | Idle connection timer duration in seconds; the range is from 4 to 65535.         |
|--------------------|------------------------------|----------------------------------------------------------------------------------|
| Defaults           | The default is 3600.         |                                                                                  |
| Command Modes      | SLB virtual server co        | onfiguration submode.                                                            |
| Usage Guidelines   | If you do not specify        | a duration value, the default value is applied.                                  |
| Command History    | <b>Release</b>               | Modification<br>This command was introduced.                                     |
| Examples           | -                            | how to specify an idle timer duration of 4000:<br>slb-vserver)# <b>idle 4000</b> |
| Related Commands   | vserver<br>show module csm v | server redirect                                                                  |

#### inservice

Use the **inservice** command in the SLB virtual server configuration submode to enable the virtual server for load balancing. Use the **no** form of this command to remove the virtual server from service.

inservice

no inservice

| Syntax Description | This command has no keywords or arguments. |
|--------------------|--------------------------------------------|
|--------------------|--------------------------------------------|

| Defaults | The default is <b>no inservice</b> . |
|----------|--------------------------------------|
|          |                                      |

**Command Modes** SLB virtual server configuration submode.

| Command History | Release | Modification                 |
|-----------------|---------|------------------------------|
|                 | 1.1.1   | This command was introduced. |

# Examples This example shows how to enable a virtual server for load balancing: SLB-Switch(config-slb-vserver)# inservice

Related Commands vserver show module csm vserver redirect

#### parse-length

Use the **parse-length** command in the SLB virtual server configuration submode to set the maximum number of bytes to parse for URLs and cookies. Use the **no** form of this command to restore the default.

parse-length bytes

no parse-length

| Syntax Description | bytes                        | Number of bytes; the range is from 1 to 4000.                                                            |
|--------------------|------------------------------|----------------------------------------------------------------------------------------------------|
| Defaults           | The default is 600.          |                                                                                                    |
| Command Modes      | SLB virtual server c         | onfiguration submode.                                                                                    |
| Command History    | <b>Release</b>               | Modification<br>This command was introduced.                                                             |
| Examples           | -                            | how to set the number of bytes to parse for URLs and cookies:<br>-slb-vserver)# <b>parse-length 1000</b> |
| Related Commands   | vserver<br>show module csm v | /server redirect                                                                                         |

#### pending

Use the **pending** command in the SLB virtual server configuration submode to set the pending connection timeout. Use the **no** form of this command to restore the default.

pending timeout

no pending

| Syntax Description | timeout                                                                                                    | Seconds to wait before a connection is considered unreachable.<br>Range is from 1 to 65535. |  |
|--------------------|----------------------------------------------------------------------------------------------------|---------------------------------------------------------------------------------------------|--|
| Defaults           | The default pending                                                                                                    | timeout is 30 seconds.                                                                      |  |
| Command Modes      | SLB virtual server co                                                                                                    | onfiguration submode.                                                                       |  |
| Usage Guidelines   | This command is used to prevent denial of service (DOS) attacks. The pending connection timeout sets the response time for terminating connections if a switch becomes flooded with traffic. The pending connections are configurable on a per virtual server basis. |                                                                                             |  |
| Command History    | Release                                                                                                    | Modification                                                                                |  |
| -                  | 2.2(1)                                                                                                    | This command was introduced.                                                                |  |
| Examples           | This example shows how to set the number to wait for a connection to be made to the server: SLB-Switch(config-slb-vserver)# <b>pending 300</b>                                                                                                    |                                                                                             |  |
| Related Commands   | vserver<br>show module csm v                                                                                                    | server redirect                                                                             |  |

#### persistent rebalance

Use the **persistent rebalance** command in the SLB virtual server configuration submode to enable or disable HTTP 1.1 persistence for connections in the virtual server. Use the **no** form of this command to disable persistence.

persistent rebalance

no persistent rebalance

| Syntax Description | This command has no keywords or arguments. |
|--------------------|--------------------------------------------|
|--------------------|--------------------------------------------|

**Defaults** The default is **no persistent rebalance**.

**Command Modes** SLB virtual server configuration submode.

| Command History | Release | Modification                 |
|-----------------|---------|------------------------------|
|                 | 2.1.1   | This command was introduced. |

## ExamplesThis example shows how to enable the HTTP 1.1 persistence:SLB-Switch(config-slb-vserver)# persistent rebalance

Related Commands vserver show module csm vserver redirect

#### replicate csrp

Use the **replicate csrp** command in the SLB virtual server configuration submode to enable connection redundancy. Use the **no** form of this command to disable connection redundancy.

replicate csrp {sticky | connection}

no replicate csrp {sticky | connection}

| Syntax Description | sticky                                                                                                    | Replicate the sticky database to the backup CSM. |  |
|--------------------|----------------------------------------------------------------------------------------------------|--------------------------------------------------|--|
| ojnak besonption   | connection                                                                                                    | Replicate connections to the backup CSM.         |  |
| Defaults           | The default is disable                                                                                                    | ed.                                              |  |
| Command Modes      | SLB virtual server co                                                                                                    | onfiguration submode.                            |  |
| Usage Guidelines   | Sticky and connection replication can be enabled or disabled separately. For replication to occur, you must enable SLB fault tolerance with the <b>ft group</b> command. |                                                  |  |
| Command History    | Release                                                                                                    | Modification                                     |  |
|                    | 2.1.1                                                                                                    | This command was introduced.                     |  |
| Examples           | This example shows how to enable connection redundancy:<br>SLB-Switch(config-slb-vserver)# <b>replicate csrp connection</b>                                              |                                                  |  |
| Related Commands   | ft group<br>vserver<br>show module csm v                                                                                                    | server redirect                                  |  |

#### serverfarm

Use the **serverfarm** command in SLB virtual server configuration submode to associate a server farm with a virtual server. Use the **no** form of this command to remove a server farm association from the virtual server.

serverfarm serverfarm-name

no serverfarm

| Syntax Description | serverfarm-name Character string used to ident                                                                       | ify the server farm.                 |
|--------------------|----------------------------------------------------------------------------------------------------|--------------------------------------|
| Defaults           | This command has no default settings.                                                                                |                                      |
| Command Modes      | SLB virtual server configuration submode.                                                                            |                                      |
| Usage Guidelines   | The server farm name must match the server farm name specif <b>serverfarm</b> command.                               | ied in a previous module CSM submode |
| Command History    | Release Modification                                                                                                 |                                      |
|                    | 1.1.1   This command was introduced                                                                                  | d                                    |
| Examples           | This example shows how to associate a server farm with a virt SLB-Switch(config-slb-vserver)# serverfarm PUBLIC_HTTP | ual server named PUBLIC_HTTP:        |
| Related Commands   | serverfarm (Module CSM submode)<br>serverfarm (SLB policy submode)<br>show module csm vserver redirect<br>vserver    |                                      |

#### slb-policy

Use the **slb-policy** command in the SLB virtual server configuration submode to associate a load-balancing policy with a virtual server. Use the **no** form of this command to remove a policy from a virtual server.

slb-policy policy-name

no slb-policy policy-name

| Syntax Description | policy-name                                                   | Policy associated with a virtual server.                                                                                                    |
|--------------------|---------------------------------------------------------------|----------------------------------------------------------------------------------------------------|
| Defaults           | This command has no                                           | default settings.                                                                                                    |
| Command Modes      | SLB virtual server con                                        | nfiguration submode.                                                                                                    |
| Usage Guidelines   | parsed and matched a                                          | ng policies can be associated with a virtual server. URLs in incoming requests are gainst policies defined in the same order in which they are defined with this name must match the name specified in a previous <b>policy</b> command. |
| Note               | The order of the polic                                        | y association is important; you should enter the highest priority policy first.                                                                                                    |
| Command History    | Release                                                       | Modification                                                                                                    |
|                    | 1.1.1                                                         | This command was introduced.                                                                                                    |
| Examples           |                                                               | now to associate a policy with a virtual server.:<br>lb-vserver)# <b>slb-policy COOKIE-POLICY1</b>                                                                                                    |
| Related Commands   | vserver<br>policy<br>show module csm po<br>show module csm vs | •                                                                                                    |

## sticky

Use the **sticky** command to ensure that connections from the same client use the same real server. Use the **no** form of this command to change the sticky timer to its default value and remove the sticky option from the virtual server.

sticky duration [group group-id] [netmask ip-netmask]

no sticky

| Syntax Description | duration                                | Sticky timer duration in minutes; the range is from 1 to 65535.                                                                                                    |
|--------------------|-----------------------------------------|----------------------------------------------------------------------------------------------------|
|                    | group                                   | (Optional) Keyword to place the virtual server in a sticky group for connection coupling.                                                                                                    |
|                    | group-id                                | (Optional) Number identifying the sticky group to which the virtual server belongs; the range is from 0 to 255.                                                                                                    |
|                    | netmask                                 | (Optional) Keyword to specify which part of the address should be used for stickiness.                                                                                                    |
|                    | ip-netmask                              | (Optional) Network that allows clients to be stuck to the same server.                                                                                                    |
| Defaults           |                                         | <b>cky</b> . Sticky connections are not tracked.<br>t is 0. The sticky feature is not used for other virtual servers.<br>is 255.255.255.255.                                                                                                    |
| Command Modes      | SLB virtual server co                   | onfiguration submode.                                                                                                    |
| Usage Guidelines   | end of the client's lat                 | hat was used for a connection from a client is stored for the <i>duration</i> value after the test connection. If a new connection from the client to the virtual server is initiated same real server that was used for the previous connection is chosen for the new |
|                    |                                         | bup ID must correspond to a sticky group previously created using the <b>sticky</b> ervers in the same sticky group share sticky state information.                                                                                                    |
| Command History    | Release                                 | Modification                                                                                                    |
|                    | 1.1.1                                   | This command was introduced.                                                                                                    |
| Examples           | This example shows for connection coupl | how to set the sticky timer duration and places the virtual server in a sticky group ling:                                                                                                    |
|                    | · · · ·                                 | module-csm)# <b>vserver PUBLIC_HTTP</b><br>slb-vserver)# <b>sticky 60 group 3</b>                                                                                                    |

sticky sticky-group (SLB policy submode) show module csm sticky show module csm vserver redirect 

## url-hash

Use the **url-hash** command in the SLB virtual server configuration submode to set the beginning and ending pattern of a URL to parse URLs for the URL hash load-balancing algorithm. Use the **no** form of this command to remove the hashing from service.

#### url-hash {begin-pattern | end-pattern} pattern

no url-hash

| Syntax Description | begin-pattern                                                                                                    | Keyword to specify the beginning of the URL to parse.                              |  |  |
|--------------------|----------------------------------------------------------------------------------------------------|------------------------------------------------------------------------------------|--|--|
|                    | end-pattern                                                                                                    | Keyword to specify the ending of the URL to parse.                                 |  |  |
|                    | pattern                                                                                                    | Pattern string to parse.                                                           |  |  |
| Defaults           | The default is <b>no url-ha</b>                                                                                                    | sh.                                                                                |  |  |
| Command Modes      | SLB virtual server confi                                                                                                    | guration submode.                                                                  |  |  |
| Usage Guidelines   | The beginning and ending patterns apply to the URL hashing algorithm that is set using the <b>predictor</b> command in the SLB serverfarm submode. |                                                                                    |  |  |
| Command History    | Release                                                                                                    | Modification                                                                       |  |  |
|                    | 2.1.1                                                                                                    | This command was introduced.                                                       |  |  |
| Examples           | I.                                                                                                    | v to specify a URL pattern to parse:<br>-vserver)# url hash begin pattern lslkjfsj |  |  |
| Related Commands   | predictor (SLB serverfa<br>vserver<br>show module csm vserv                                                                                        | arm configuration submode)<br>ver redirect                                         |  |  |

#### virtual

Use the **virtual** command in the SLB virtual server configuration submode to configure virtual server attributes. Use the **no** form of this command to set the virtual server's IP address to 0.0.0.0 and its port number to zero.

virtual *ip-address* [*ip-mask*] *protocol port-number* [service ftp | rtsp]

no virtual *ip-address* 

| Syntax Description | ip-address                                                                                                    | IP address for the virtual server.                                                                                                    |  |  |
|--------------------|----------------------------------------------------------------------------------------------------|----------------------------------------------------------------------------------------------------|--|--|
|                    | ip-mask                                                                                                    | (Optional) Mask for the IP address to allow connections to an entire                                                                                                    |  |  |
|                    | network.                                                                                                    |                                                                                                    |  |  |
|                    | protocol                                                                                                    | Load-balancing protocol, either TCP, UDP, any, or a number from to 255.                                                                                                    |  |  |
|                    | port-number                                                                                                    | (Optional) Decimal TCP/UDP port number (0-65535) or port name.                                                                                                    |  |  |
|                    | service ftp                                                                                                    | (Optional) Keyword to combine connections associated with the<br>same service so that all related connections from the same client use<br>the same real server. FTP data connections are combined with the<br>control session that created them. If you want to configure FTP<br>services, these keywords are required. |  |  |
|                    | service rtsp                                                                                                    | (Optional) Keyword to combine connections to the Real Time<br>Streaming Protocol (RTSP) TCP port 554.                                                                                                    |  |  |
| Defaults           | The default IP mask is                                                                                                    | 255.255.255.255.                                                                                                    |  |  |
| Command Modes      | SLB virtual server configuration submode.                                                                                                    |                                                                                                    |  |  |
| Usage Guidelines   | Clients connecting to the server farm represented by the virtual server use this address to access the server farm. This service option is allowed only if a port number is specified. A port of 0 (or <b>any</b> ) means that this virtual server handles all ports not specified for handling by another virtual server with the same IP address. The port is used only for TCP or UDP load balancing. |                                                                                                    |  |  |
|                    | The following TCP port names can be used in place of a number:                                                                                                    |                                                                                                    |  |  |
|                    | <b>XOT</b> — <b>X25</b> over TCP (1998)                                                                                                    |                                                                                                    |  |  |
|                    | dns—Domain Name Service (53)                                                                                                    |                                                                                                    |  |  |
|                    | ftp—File Transfer Protocol (21)                                                                                                    |                                                                                                    |  |  |
|                    | https—HTTP over Secure Sockets Layer (443)                                                                                                    |                                                                                                    |  |  |
|                    | matip-a—Mapping of Airline Traffic over IP, Type A (350)                                                                                                    |                                                                                                    |  |  |
|                    | nntp—Network News                                                                                                    | Transport Protocol (119)                                                                                                    |  |  |
|                    | <b>pop2</b> —Post Office Protocol v2 (109)                                                                                                    |                                                                                                    |  |  |
|                    | pop3—Post Office Pro                                                                                                    | tocol v3 (110)                                                                                                    |  |  |
|                    |                                                                                                    |                                                                                                    |  |  |

smtp—Simple Mail Transport Protocol (25)
telnet—Telnet (23)
www—World Wide Web—Hypertext Transfer Protocol (80)
any—Allows traffic for any port, or the same as specifying a 0.

| Command History | Release | Modification                                   |
|-----------------|---------|------------------------------------------------|
|                 | 1.1.1   | This command was introduced.                   |
|                 | 2.1.1   | ip-netmask, UDP/arbitrary protocol introduced. |
|                 | 2.2.1   | RTSP support introduced.                       |

## ExamplesThis example shows how to create a virtual server and assign it an IP address, protocol, and port:SLB-Switch(config-slb-vserver)# virtual 102.35.44.79 tcp 1

Related Commands vserver show module csm vserver redirect Use the **vlan** command in the SLB virtual server submode to define which source VLANs may access the virtual server. Use the **no** form of this command to remove the VLAN.

**vlan** *vlan-number* 

no vlan

| Syntax Description | vlan-number                                    | VLAN that the virtual server may access.                                        |
|--------------------|------------------------------------------------|---------------------------------------------------------------------------------|
| Defaults           | The default is all VL                          | ANs.                                                                            |
| Command Modes      | SLB virtual server co                          | onfiguration submode.                                                           |
| Usage Guidelines   | The VLAN must cor                              | respond to an SLB VLAN previously created with the <b>vlan</b> command.         |
| Command History    | <b>Release</b> 2.1.1                           | Modification<br>This command was introduced.                                    |
| Examples           | _                                              | how to specify a VLAN for virtual server access:<br>slb-vserver)# <b>vlan 5</b> |
| Related Commands   | show module csm v<br>show module csm v<br>vlan |                                                                                 |

#### show module csm arp

Use the show module csm slot arp command to display the CSM ARP cache.

show module csm slot arp

| Syntax Description | slot                    | Slot when                                   | e the CSM | I resides.    |                                                                                                    |
|--------------------|-------------------------|---------------------------------------------|-----------|---------------|----------------------------------------------------------------------------------------------------|
| Defaults           | This command has        | no default settings.                        |           |               |                                                                                                    |
| ommand Modes       | Privileged EXEC.        |                                             |           |               |                                                                                                    |
| Command History    | Release                 | Modificat                                   | ion       |               |                                                                                                    |
| -                  | 1.1.1                   | This com                                    | mand was  | introduced a  | s show ip slb arp.                                                                                       |
|                    | 2.1.1                   |                                             |           | changed to s  | how module csm <i>slot</i> (for ip s                                                                     |
|                    |                         | mode rp                                     | only).    |               |                                                                                                    |
| Examples           | This example show       | s how to display the CS                     |           | ache:         |                                                                                                    |
| xamples            | SLB-Switch# <b>show</b> | s how to display the CS                     | SM ARP c  | ache:<br>Type | Status                                                                                                   |
| Examples           | SLB-Switch# <b>show</b> | s how to display the CS<br>module csm 4 arp | SM ARP c  |               | Status<br>local<br>up(0 misses)<br>local<br>up(0 misses)<br>up(0 misses)<br>up(0 misses)<br>up(0 misses) |

#### show module csm conns

Use the show module csm slot conns command to display active connections.

show module csm slot conns [vserver virtserver-name] [client ip-address] [detail]

| Syntax Description | slot                                                                           | Slot where the CSM resides.                                                                      |
|--------------------|--------------------------------------------------------------------------------|--------------------------------------------------------------------------------------------------|
|                    | vserver                                                                        | (Optional) Keyword to specify the connections associated with a particular virtual server.       |
|                    | virtserver-name                                                                | (Optional) Name of the virtual server to be monitored.                                           |
|                    | client                                                                         | (Optional) Keyword to specify the connections associated with a particular client IP address.    |
|                    | ip-address                                                                     | (Optional) IP address of the client to be monitored.                                             |
|                    | detail                                                                         | (Optional) Keyword to specify detailed connection information.                                   |
| Defaults           | If no options are specified, the                                               | command displays output for all active connections.                                              |
| Command Modes      | Privileged EXEC.                                                               |                                                                                                  |
| Command History    | Release                                                                        | Modification                                                                                     |
|                    | 1.1.1                                                                          | This command was introduced as <b>show ip slb conns</b> .                                        |
|                    | 2.1.1                                                                          | This command was changed to <b>show module csm</b> <i>slot</i> (for <b>ip slb mode rp</b> only). |
| Examples           | This example shows how to dis<br>SLB-Switch# <b>show module csm</b>            |                                                                                                  |
|                    | prot vlan source                                                               | destination state                                                                                |
|                    | In TCP 11 100.100.100.2<br>Out TCP 12 100.100.100.2                            |                                                                                                  |
|                    | In TCP 11 100.100.100.2<br>Out TCP 12 100.100.100.2                            |                                                                                                  |
|                    | SLB-Switch# show module csm                                                    | 4 conns detail                                                                                   |
|                    | prot vlan source                                                               | destination state                                                                                |
|                    | In TCP 11 100.100.100.2<br>Out TCP 12 100.100.100.2<br>vs = WEB_VIP, ftp = No, | :1754 10.10.3.100:80 ESTAB<br>:1754 10.10.3.20:80 ESTAB                                          |
|                    |                                                                                |                                                                                                  |

#### show module csm dfp

Use the **show module csm** *slot* **dfp** command to display DFP agent and manager information, such as passwords, timeouts, retry counts, and weights.

show module csm slot dfp [agent [detail | *ip-address port*] | manager [*ip\_addr*] | detail | weights]

| Suntax Description | -1-4             | Slot where the CSM resides.                                                                                                    |
|--------------------|------------------|----------------------------------------------------------------------------------------------------|
| Syntax Description | slot             | Slot where the CSW resides.                                                                                                    |
|                    | agent            | (Optional) Keyword to specify information about a DFP agent.                                                                             |
|                    | detail           | (Optional) Keyword to specify all data available.                                                                                        |
|                    | ip_address       | (Optional) Agent IP address.                                                                                                    |
|                    | port             | (Optional) Agent port number.                                                                                                    |
|                    | manager          | (Optional) Keyword to specify the agent and manager connection state and statistics, and the load and health metric sent to DFP manager. |
|                    | ip_addr          | (Optional) IP address of reported weights.                                                                                               |
|                    | detail           | (Optional) Keyword to specify all data available.                                                                                        |
|                    | weights          | (Optional) Keyword to specify information about weights assigned to real servers for load balancing.                                     |
|                    |                  |                                                                                                    |
| Command Modes      | Privileged EXEC. |                                                                                                    |
|                    | Privileged EXEC. | Modification                                                                                                    |
|                    |                  |                                                                                                    |
|                    | Release          | Modification<br>This command was introduced as <b>show ip slb dfp</b> .                                                                  |
| Command Modes      | <b>Release</b>   | ModificationThis command was introduced as show ip slb dfp.Added the virtual server weight display information to report to the          |

Related Commands dfp

agent (SLB DFP configuration submode) manager (SLB DFP configuration submode)

#### show module csm ft

Use the **show module csm** *slot* **ft** command to display statistics and counters for the CSM fault-tolerant pair.

show module csm slot ft [detail]

| Syntax Description | detail                   | (Optional) Keyword to display more detailed information.                                         |
|--------------------|--------------------------|--------------------------------------------------------------------------------------------------|
| Defaults           | No values are displayed. |                                                                                                  |
| Command Modes      | Privileged EXEC.         |                                                                                                  |
| Command History    | Release                  | Modification                                                                                     |
|                    | 1.1.1                    | This command was introduced as show ip slb ft.                                                   |
|                    | 2.1.1                    | This command was changed to <b>show module csm</b> <i>slot</i> (for <b>ip slb mode rp</b> only). |
| Examples           | This example shows how   | to display the statistics and counters for the CSM fault-tolerant pair:                          |
|                    | SLB-Switch# show module  | e csm 4 ft                                                                                       |

Related Commands ft group

#### show module csm map

Use the show module csm slot map command to display information about URL maps.

show module csm *slot* map [url | cookie | header | retcode] [name *map-name*] [detail]

| Syntax Description |                                                                                                    |                                                                                                    |
|--------------------|----------------------------------------------------------------------------------------------------|----------------------------------------------------------------------------------------------------|
| by man booonprion  | slot                                                                                                    | Slot where the CSM resides.                                                                                                    |
|                    | url                                                                                                    | (Optional) Keyword to specify only the URL map configuration.                                                                                                    |
|                    | cookie                                                                                                    | (Optional) Keyword to specify only the cookie map configuration.                                                                                                    |
|                    | header                                                                                                    | (Optional) Keyword to specify only the header map configuration.                                                                                                    |
|                    | retcode                                                                                                    | (Optional) Keyword to specify only the return code map configuration.                                                                                                    |
|                    | name                                                                                                    | (Optional) Keyword to specify the named map.                                                                                                    |
|                    | map-name                                                                                                    | Map name to display.                                                                                                    |
|                    | detail                                                                                                    | (Optional) Keyword to specify all data available.                                                                                                    |
| Defaults           | This command has no c                                                                                                    | derault settings.                                                                                                    |
| Command Modes      | Privileged EXEC.                                                                                                    |                                                                                                    |
| Command History    | Release                                                                                                    | Modification                                                                                                    |
|                    | 1.1.1                                                                                                    | This command was introduced as <b>show ip slb map</b> .                                                                                                    |
|                    | 1.1.1                                                                                                    | This commune was introduced as show ip sid map.                                                                                                    |
|                    | 2.1.1                                                                                                    | This command was changed to <b>show module csm</b> <i>slot</i> (for <b>ip slb mode rp</b> only). The header option is added for displaying only                                                                                             |
|                    |                                                                                                    | This command was changed to show module csm slot (for ip slb                                                                                                    |
| Examples           | 2.1.1 2.2(1)                                                                                                    | This command was changed to <b>show module csm</b> <i>slot</i> (for <b>ip slb</b><br><b>mode rp</b> only). The header option is added for displaying only<br>header maps.<br>This command was changed to include the <b>retcode</b> option. |
| Examples           | 2.1.1<br>2.2(1)<br>This example shows how<br>SLB-Switch# show mode<br>URL map UHASH_UMAP<br>COOKIE map UHASH_CML<br>COOKIE map UHASH_CML<br>6k#show ip slb map de<br>URL map UHASH_UMAP :<br>*aabb*<br>COOKIE map UHASH_CML | This command was changed to <b>show module csm</b> <i>slot</i> (for <b>ip slb</b><br><b>mode rp</b> only). The header option is added for displaying only<br>header maps.<br>This command was changed to include the <b>retcode</b> option. |

This example shows how to display return code maps:

SLB-Switch#show module csm 5 map retcode detail
RETCODE map HTTPCODES rules:
 return codes:401 to 401 action:log threshold:5 reset:120
 return codes:402 to 415 action:count threshold:0 reset:0
 return codes:500 to 500 action:remove threshold:3 reset:0
 return codes:503 to 503 action:remove threshold:3 reset:0

| Related Commands | n |
|------------------|---|
|                  | n |
|                  | _ |

map cookie map header map url

#### show module csm memory

Use the show module csm slot memory command to display information about memory use.

show module csm slot memory [vserver vserver-name] [detail]

| 1                | vserver<br>vserver-name |                                       |                            | al server configuration.<br>he named virtual server.                                |
|------------------|-------------------------|---------------------------------------|----------------------------|-------------------------------------------------------------------------------------|
|                  | vserver-name            | (Optional) Opti                       | on to restrict output to t | he named virtual server.                                                            |
| )efaults T       |                         |                                       |                            |                                                                                     |
|                  | This command has no     | default settings.                     |                            |                                                                                     |
| Command Modes P  | Privileged EXEC.        |                                       |                            |                                                                                     |
| Command History  | Release                 | Modifica                              | tion                       |                                                                                     |
| 1                | 1.1.1                   | This com                              | mand was introduced a      | s show ip slb memory.                                                               |
|                  | 2.1.1                   | mode rp                               |                            | how module csm <i>slot</i> (for <b>ip slb</b><br>ord no longer has an effect and is |
| Examples 7       | This example shows h    |                                       | emory usage of virtual     | servers:                                                                            |
| -                | LB-Switch# show mo      | dule csm 4 memory                     |                            |                                                                                     |
| s                |                         | dule csm 4 memory<br>tal bytes memory | by type                    |                                                                                     |
| S<br>-           |                         | -                                     | by type<br>0               |                                                                                     |
| S<br>-<br>W<br>F | lb vserver to           | tal bytes memory                      |                            |                                                                                     |

**Related Commands** parse-length (SLB virtual server configuration submode)

## show module csm natpool

Use the show module csm slot natpool command to display NAT configurations.

show module csm slot natpool [name pool-name] [detail]

| Syntax Description           | slot                                                                      | Slot where                    | e the CSM 1         | resides                                                       |
|------------------------------|---------------------------------------------------------------------------|-------------------------------|---------------------|---------------------------------------------------------------|
| Syntax Description           | name                                                                      |                               |                     | to display a specific NAT pool.                               |
|                              | pool-name                                                                 |                               |                     | name string to display.                                       |
|                              | detail                                                                    |                               | -                   | to list the interval ranges currently allocate                |
|                              |                                                                           | · •                           | NAT pool.           | is the interval ranges currently anocat                       |
| Defaults                     | This command has no o                                                     | default settings.             |                     |                                                               |
| Command Modes                | Privileged EXEC.                                                          |                               |                     |                                                               |
| Command History              | Release                                                                   | Modificati                    | ion                 |                                                               |
|                              | 1.1.1                                                                     | This comr                     | nand was ir         | ntroduced as show ip slb natpool.                             |
|                              | 2.1.1                                                                     | This comr<br><b>mode rp</b> o |                     | hanged to <b>show module csm</b> <i>slot</i> (for <b>ip s</b> |
| Usage Guidelines<br>Examples | This example shows ho                                                     | w to display results          | of the defa         | ult show module com slot natnool comm                         |
| Examples                     | _                                                                         |                               | of the defa         | ult show module csm slot natpool comm                         |
|                              | SLB-Switch# <b>show mod</b><br>nat client B 1.1.1.<br>nat client A 1.1.1. | 6 1.1.1.8 Netmas              |                     |                                                               |
|                              | This example shows ho<br><b>detail</b> variable:                          | ow to display results         | of the <b>sho</b>   | w module csm <i>slot</i> natpool command with                 |
|                              | SLB-Switch# <b>show mod</b><br>nat client A 1.1.1.<br>Start NAT           | 1 1.1.1.5 Netmas<br>Last NAT  | sk 255.255<br>Count | ALLOC/FREE                                                    |
|                              | 1.1.1.1:11001                                                             | 1.1.1:16333                   | 0005333             | ALLOC                                                         |
|                              | 1.1.1.1:16334                                                             | 1.1.1.1:19000                 | 0002667             | ALLOC                                                         |
|                              | 1.1.1.1:19001<br>SLB-Switch#                                              | 1.1.1.5:65535                 | 0264675             | FREE                                                          |
|                              |                                                                           |                               |                     |                                                               |

Catalyst 6000 Family Content Switching Module Installation and Configuration Note

## show module csm policy

Use the **show module csm** *slot* **policy** command to display a policy configuration.

show module csm slot policy [name policy-name]

|                 | slot                                                                                                    | Slot where the CSM resides.                                                                                                    |
|-----------------|----------------------------------------------------------------------------------------------------|----------------------------------------------------------------------------------------------------|
|                 | name                                                                                                    | (Optional) Keyword to display a specific policy.                                                                                                    |
|                 | policy-name                                                                                                    | (Optional) Policy name string to display.                                                                                                    |
| Defaults        | This command has                                                                                                    | no default settings.                                                                                                    |
| ommand Modes    | Privileged EXEC.                                                                                                    |                                                                                                    |
| Command History | Release                                                                                                    | Modification                                                                                                    |
|                 | 1.1.1                                                                                                    | This command was introduced as show ip slb policy.                                                                                                    |
|                 | 2.1.1                                                                                                    | This command was changed to <b>show module csm</b> <i>slot</i> (for <b>ip slb mode rp</b> only).                                                            |
|                 | sticky group:                                                                                                    | 20                                                                                                    |
|                 | policy:<br>sticky group:                                                                                                    | PC1_UHASH_T1<br>20                                                                                                    |
|                 | serverfarm:                                                                                                    | SF_UHASH_T1                                                                                                    |
|                 |                                                                                                    |                                                                                                    |
|                 | policy:                                                                                                    | PC1_UHASH_T2                                                                                                    |
|                 | policy:<br>sticky group:<br>serverfarm:                                                                                                    | PC1_UHASH_T2<br>30<br>SF_UHASH_T2                                                                                                    |
|                 | sticky group:                                                                                                    | 30                                                                                                    |
|                 | sticky group:<br>serverfarm:<br>policy:<br>url map:                                                                                                    | 30<br>SF_UHASH_T2<br>PC1_UHASH_T3<br>UHASH_UMAP                                                                                                    |
|                 | sticky group:<br>serverfarm:<br>policy:                                                                                                    | 30<br>SF_UHASH_T2<br>PC1_UHASH_T3                                                                                                    |
|                 | <pre>sticky group:<br/>serverfarm:<br/>policy:<br/>url map:<br/>serverfarm:<br/>policy:</pre>                                                                             | 30<br>SF_UHASH_T2<br>PC1_UHASH_T3<br>UHASH_UMAP                                                                                                    |
|                 | <pre>sticky group:<br/>serverfarm:<br/>policy:<br/>url map:<br/>serverfarm:<br/>policy:<br/>cookie map:</pre>                                                             | 30<br>SF_UHASH_T2<br>PC1_UHASH_T3<br>UHASH_UMAP<br>SF_UHASH_T3<br>PC1_UHASH_T4<br>UHASH_CMAP1                                                               |
|                 | <pre>sticky group:<br/>serverfarm:<br/>policy:<br/>url map:<br/>serverfarm:<br/>policy:</pre>                                                                             | 30<br>SF_UHASH_T2<br>PC1_UHASH_T3<br>UHASH_UMAP<br>SF_UHASH_T3<br>PC1_UHASH_T4                                                                              |
|                 | <pre>sticky group:<br/>serverfarm:<br/>policy:<br/>url map:<br/>serverfarm:<br/>policy:<br/>cookie map:<br/>serverfarm:<br/>policy:</pre>                                 | 30<br>SF_UHASH_T2<br>PC1_UHASH_T3<br>UHASH_UMAP<br>SF_UHASH_T3<br>PC1_UHASH_T4<br>UHASH_CMAP1                                                               |
|                 | <pre>sticky group:<br/>serverfarm:<br/>policy:<br/>url map:<br/>serverfarm:<br/>policy:<br/>cookie map:<br/>serverfarm:<br/>policy:<br/>cookie map:</pre>                 | 30<br>SF_UHASH_T2<br>PC1_UHASH_T3<br>UHASH_UMAP<br>SF_UHASH_T3<br>PC1_UHASH_T4<br>UHASH_CMAP1<br>SF_UHASH_T4<br>PC2_UHASH_T4<br>PC2_UHASH_T4<br>UHASH_CMAP2 |
|                 | <pre>sticky group:<br/>serverfarm:<br/>policy:<br/>url map:<br/>serverfarm:<br/>policy:<br/>cookie map:<br/>serverfarm:<br/>policy:</pre>                                 | 30<br>SF_UHASH_T2<br>PC1_UHASH_T3<br>UHASH_UMAP<br>SF_UHASH_T3<br>PC1_UHASH_T4<br>UHASH_CMAP1<br>SF_UHASH_T4<br>PC2_UHASH_T4                                |
|                 | <pre>sticky group:<br/>serverfarm:<br/>policy:<br/>url map:<br/>serverfarm:<br/>policy:<br/>cookie map:<br/>serverfarm:<br/>policy:<br/>cookie map:<br/>serverfarm:</pre> | 30<br>SF_UHASH_T2<br>PC1_UHASH_T3<br>UHASH_UMAP<br>SF_UHASH_T3<br>PC1_UHASH_T4<br>UHASH_CMAP1<br>SF_UHASH_T4<br>PC2_UHASH_T4<br>PC2_UHASH_T4<br>UHASH_CMAP2 |

## show module csm probe

Use the show module csm slot probe command to display HTTP or ping probe data.

show module csm *slot* probe [http | icmp | telnet | tcp | ftp | smtp | dns] [name *probe\_name*] [detail]

| Syntax Description     | slot                                                  |                          | Slot whe             | ere the CSI        | M resides     | •                 |                                      |   |
|------------------------|-------------------------------------------------------|--------------------------|----------------------|--------------------|---------------|-------------------|--------------------------------------|---|
|                        | http                                                  |                          | (Optiona<br>configur | · ·                | d to disp     | lay info          | rmation about the HTTP               |   |
|                        | icmp                                                  |                          | (Optiona<br>configur |                    | d to disp     | lay info          | rmation about the ICMP               |   |
|                        | telnet                                                |                          | (Optiona<br>configur | · ·                | d to disp     | lay info          | rmation about the Telnet             |   |
|                        | tcp                                                   |                          | (Optiona<br>configur | · ·                | d to disp     | lay info          | rmation about the TCP                | _ |
|                        | ftp                                                   |                          | (Optiona<br>configur |                    | d to disp     | lay info          | rmation about the FTP                |   |
|                        | smtp                                                  |                          | (Optiona<br>configur |                    | d to disp     | lay info          | rmation about the SMTP               |   |
|                        | dns                                                   |                          | (Optiona<br>configur | · ·                | d to disp     | lay info          | rmation about the DNS                |   |
|                        | name                                                  |                          | (Optiona<br>named.   | al) Keywor         | d to disp     | lay info          | rmation about the specific probe     | ; |
|                        | probe_name                                            |                          | (Optiona             | al) Probe n        | ame to di     | isplay.           |                                      |   |
|                        | detail                                                |                          | (Optiona             | al) Keywor         | d to disp     | lay deta          | iled information.                    |   |
| Defaults Command Modes | This command ha<br>Privileged EXEC.                   |                          | settings.            |                    |               |                   |                                      |   |
| Command History        | Release                                               |                          | Modifica             | ition              |               |                   |                                      |   |
| <b>,</b>               | 1.1.1                                                 |                          |                      |                    | s introduc    | ced as sl         | now ip slb probe.                    | — |
|                        | 2.1.1                                                 |                          | This cor<br>mode rp  |                    | s changed     | l to <b>sho</b> v | w module csm <i>slot</i> (for ip slb |   |
| Examples               | This example show<br>SLB-Switch# <b>show</b><br>probe | <b>module cs</b><br>type | sm 4 probe           | e data:<br>retries | failed        | open              | receive                              |   |
|                        | PB_ICMP1<br>PB_HTTP1<br>PB_TCP1                       | icmp<br>http<br>tcp      | 60<br>60<br>60       | 1<br>1<br>1        | 5<br>10<br>10 | 10<br>10          | 10<br>10<br>10                       |   |

Catalyst 6000 Family Content Switching Module Installation and Configuration Note

| PB_FTP1    | ftp    | 60 | 1 | 10 | 10 | 10 |
|------------|--------|----|---|----|----|----|
| PB_TELNET1 | telnet | 60 | 1 | 10 | 10 | 10 |
| PB_SMTP1   | smtp   | 60 | 1 | 10 | 10 | 10 |

Related Commands probe

## show module csm real

Use the show module csm slot real command to display information about real servers.

show module csm slot real [sfarm sfarm-name] [detail]

| Syntax Description | slot                                                        | Slot whe                                                  | ere the CSN        | I resides.                           |                                      |
|--------------------|-------------------------------------------------------------|-----------------------------------------------------------|--------------------|--------------------------------------|--------------------------------------|
|                    | sfarm                                                       | (Optiona<br>serverfa                                      | , <b>.</b>         | to displays real                     | servers for only a single            |
|                    | sfarm-name                                                  |                                                           |                    | the server farm                      | to restrict output.                  |
|                    | detail                                                      |                                                           | -                  | to display detai                     | -                                    |
|                    |                                                             | (Optional                                                 |                    | i to display detai                   |                                      |
| Defaults           | If no options are sp                                        | pecified, the command                                     | displays in        | formation about                      | all real servers.                    |
| Command Modes      | Privileged EXEC.                                            |                                                           |                    |                                      |                                      |
| Command History    | Release                                                     | Modifica                                                  | ation              |                                      |                                      |
|                    | 1.1.1                                                       | This cor                                                  | nmand was          | introduced as sh                     | ow ip slb real.                      |
|                    | 2.1.1                                                       | This cor<br>mode r                                        |                    | changed to show                      | w module csm <i>slot</i> (for ip slb |
|                    |                                                             |                                                           |                    |                                      |                                      |
|                    |                                                             |                                                           |                    |                                      |                                      |
| Examples           | This example show                                           | vs Cisco IOS SLB real                                     | server data        | :                                    |                                      |
| Examples           | -                                                           | <b>module csm 4 real</b> server farm                      | server data        |                                      | conns                                |
| Examples           | SLB-Switch# <b>show</b>                                     | module csm 4 real                                         |                    |                                      | conns<br><br>0                       |
| Examples           | SLB-Switch# <b>show</b><br>real<br>10.10.3.10<br>10.10.3.20 | <b>module csm 4 real</b><br>server farm<br>FARM1<br>FARM1 | weight<br>20<br>16 | state<br>OPERATIONAL<br>OUTOFSERVICE | 0<br>0                               |
| Examples           | SLB-Switch# <b>show</b><br>real<br><br>10.10.3.10           | <b>module csm 4 real</b><br>server farm<br>FARM1          | weight<br>20       | state<br>OPERATIONAL                 | 0                                    |

Table A-1 describes the fields in the display.

| Field       | Description                                                                                                    |
|-------------|----------------------------------------------------------------------------------------------------|
| real        | Information about each real server is displayed on a separate line.                                                                          |
| server farm | Name of the server farm associated to the real server.                                                                                       |
| weight      | Weight assigned to the real server. The weight identifies the capacity of the real server compared to other real servers in the server farm. |
| state       | Current state of the real server:                                                                                                    |
|             | OUTOFSERVICE—Removed from the load-balancing predictor lists.                                                                                |
|             | • FAILED—Removed from use by the predictor algorithms that start the retry timer.                                                            |
|             | • OPERATIONAL—Functioning properly.                                                                                                    |
|             | • MAXCONNS                                                                                                    |
|             | DFP_THROTTLED                                                                                                    |
|             | PROBE_FAILED                                                                                                    |
|             | PROBE_TESTING                                                                                                    |
|             | • TESTING—Queued for assignment.                                                                                                    |
|             | • READY_TO_TEST—Device functioning and ready to test.                                                                                        |
| conns       | Number of connections.                                                                                                    |

Table A-1 show module csm real Command Field Information

 Related Commands
 real (SLB serverfarm configuration submode)

## show module csm real retcode

Use the **show module csm** *slot* **real retcode** command to display information about the return code configuration.

show module csm slot real retcode [sfarm sfarm-name] [detail]

| Syntax Description          | slot                                                                                                    |                                                                 | Slot where the CS                                                                                   | SM resides.                                           |
|-----------------------------|----------------------------------------------------------------------------------------------------|-----------------------------------------------------------------|----------------------------------------------------------------------------------------------------|-------------------------------------------------------|
|                             | sfarm                                                                                                    |                                                                 | (Optional) Keywo<br>farm.                                                                           | ord to displays real servers for only a single server |
|                             | sfarm-name                                                                                                    |                                                                 | (Optional) Name                                                                                     | of the server farm to restrict output.                |
|                             | detail                                                                                                    |                                                                 | (Optional) Keywo                                                                                    | ord to display detailed information.                  |
| Defaults                    | If no options are                                                                                                   | specified, the                                                  | command displays                                                                                    | information about all real servers.                   |
| Command Modes               | Privileged EXEC                                                                                                    | С.                                                              |                                                                                                    |                                                       |
|                             |                                                                                                    |                                                                 |                                                                                                    |                                                       |
| Command History             | Release                                                                                                    |                                                                 | Modification                                                                                        |                                                       |
| Command History             | Release           2.2.1                                                                                             |                                                                 | Modification<br>This command wa                                                                     | as introduced.                                        |
|                             | 2.2.1                                                                                                    | ows Cisco IO                                                    |                                                                                                    |                                                       |
|                             | 2.2.1   This example sh                                                                                             | <b>ow module cs</b><br>RM2, state =<br>= HTTPCODES              | This command was<br>S SLB real server re<br>m 5 real retcode                                        | turn code data:                                       |
|                             | 2.2.1<br>This example sh<br>SLB-Switch# sh<br>10.1.0.101, FAI<br>retcode-map<br>retcode act                         | <b>ow module cs</b><br>RM2, state =<br>= HTTPCODES<br>ion count | This command was<br>S SLB real server re<br><b>m 5 real retcode</b><br>OPERATIONAL                  | turn code data:<br>reset-count                        |
| Command History<br>Examples | 2.2.1<br>This example sh<br>SLB-Switch# sh<br>10.1.0.101, FAI<br>retcode-map<br>retcode act:<br>401 log<br>404 cour | ow module cs<br>RM2, state =<br>= HTTPCODES<br>ion count        | This command was<br>S SLB real server re<br><b>m 5 real retcode</b><br>OPERATIONAL<br>reset-seconds | turn code data:<br>reset-count                        |

## show module csm serverfarm

Use the show module csm slot serverfarm command to display information about a server farm.

show module csm slot serverfarms [name serverfarm-name] [detail]

| Syntax Description | slot                                                                                                    |                                                                                              | Slot w                                                                                                 | here the (                                                                                              | CSM resides                                                                                             | · · · · · · · · · · · · · · · · · · ·                                                                                               |
|--------------------|----------------------------------------------------------------------------------------------------|----------------------------------------------------------------------------------------------|----------------------------------------------------------------------------------------------------|----------------------------------------------------------------------------------------------------|----------------------------------------------------------------------------------------------------|----------------------------------------------------------------------------------------------------|
|                    | name                                                                                                    |                                                                                              | (Optio<br>farm.                                                                                        | nal) Keyv                                                                                               | word to disp                                                                                            | lay information about a particular server                                                                                           |
|                    | serverfarm-nan                                                                                                    | ne                                                                                           |                                                                                                    | nal) Nam                                                                                                | e of the serv                                                                                           | ver farm.                                                                                                    |
|                    | detail                                                                                                    |                                                                                              | · •                                                                                                    |                                                                                                    |                                                                                                    | lay detailed server farm information.                                                                                               |
| Defaults           | This command                                                                                                    | has no default se                                                                            | ettings.                                                                                               |                                                                                                    |                                                                                                    |                                                                                                    |
| Command Modes      | Privileged EXE                                                                                                    | C.                                                                                           |                                                                                                    |                                                                                                    |                                                                                                    |                                                                                                    |
| Command History    | Release                                                                                                    |                                                                                              | Modifi                                                                                                 | cation                                                                                                  |                                                                                                    |                                                                                                    |
|                    | 1.1.1                                                                                                    |                                                                                              | This c                                                                                                 | ommand                                                                                                  | was introduc                                                                                            | ced as <b>show ip slb serverfarm</b> .                                                                                              |
|                    | 2.1.1                                                                                                    |                                                                                              |                                                                                                    |                                                                                                    | was changed                                                                                             | to show module csm <i>slot</i> (for ip slb                                                                                          |
|                    |                                                                                                    |                                                                                              | moue                                                                                                   | <b>rp</b> only).                                                                                        |                                                                                                    |                                                                                                    |
|                    |                                                                                                    |                                                                                              | moue                                                                                                   | <b>rp</b> omy).                                                                                         |                                                                                                    |                                                                                                    |
| Examples           | This example sh                                                                                                    | nows how to dis                                                                              |                                                                                                    |                                                                                                    | data:                                                                                                   |                                                                                                    |
| Examples           | _                                                                                                    | nows how to dispose module csm                                                               | play ser                                                                                               | ver farm                                                                                                | data:                                                                                                   |                                                                                                    |
| Examples           | SLB-Switch# <b>sh</b><br>server farm                                                                                                  | now module csm<br>predictor                                                                  | play ser                                                                                               | ver farm                                                                                                | data:<br>redirect                                                                                       | bind id                                                                                                    |
| Examples           | SLB-Switch# <b>sh</b>                                                                                                    | now module csm<br>predictor                                                                  | play ser<br>4 serv                                                                                     | ver farm                                                                                                |                                                                                                    | bind id<br>0                                                                                                    |
| Examples           | SLB-Switch# <b>sh</b><br>server farm<br><br>FARM1<br>VIDEO_FARM                                                                       | now module csm<br>predictor<br>RoundRobin<br>RoundRobin                                      | play ser<br><b>4 serv</b><br>nat<br>S<br>S                                                             | ver farm<br>erfarm<br>reals<br>4<br>5                                                                   | redirect<br>0<br>0                                                                                      | 0<br>0                                                                                                    |
| Examples           | SLB-Switch# <b>sh</b><br>server farm<br><br>FARM1                                                                                     | now module csm<br>predictor<br>RoundRobin                                                    | play ser<br>4 serv<br>nat<br>S                                                                         | ver farm<br>erfarm<br>reals<br>4                                                                        | redirect<br>0                                                                                           | 0                                                                                                    |
| Examples           | SLB-Switch# <b>sh</b><br>server farm<br><br>FARM1<br>VIDEO_FARM<br>AUDIO_FARM                                                         | now module csm<br>predictor<br>RoundRobin<br>RoundRobin<br>RoundRobin<br>RoundRobin          | <b>4 serv</b><br>nat<br>S<br>S<br>S                                                                    | ver farm<br>reals<br>4<br>5<br>2<br>3                                                                   | redirect<br>0<br>0<br>0                                                                                 | 0<br>0<br>0                                                                                                    |
| Examples           | SLB-Switch# sh<br>server farm<br><br>FARM1<br>VIDEO_FARM<br>AUDIO_FARM<br>FTP<br>Table A-2 descr                                      | now module csm<br>predictor<br>RoundRobin<br>RoundRobin<br>RoundRobin<br>RoundRobin          | <b>4 serv</b><br>nat<br>S<br>S<br>S<br>n the dis                                                       | ver farm<br>reals<br>4<br>5<br>2<br>3<br>splay.                                                         | redirect<br>0<br>0<br>0<br>0<br>0                                                                       | 0<br>0<br>0<br>0                                                                                                    |
| Examples           | SLB-Switch# sh<br>server farm<br><br>FARM1<br>VIDEO_FARM<br>AUDIO_FARM<br>FTP<br>Table A-2 descr                                      | now module csm<br>predictor<br>RoundRobin<br>RoundRobin<br>RoundRobin<br>ribes the fields in | <b>4 serv</b><br>nat<br>S<br>S<br>S<br>n the dis                                                       | ver farm<br>reals<br>4<br>5<br>2<br>3<br>splay.                                                         | redirect<br>0<br>0<br>0<br>0<br>0                                                                       | 0<br>0<br>0<br>0                                                                                                    |
| Examples           | SLB-Switch# sh<br>server farm<br><br>FARM1<br>VIDEO_FARM<br>AUDIO_FARM<br>FTP<br>Table A-2 descr<br>Table A-2 sho                     | now module csm<br>predictor<br>RoundRobin<br>RoundRobin<br>RoundRobin<br>ribes the fields in | olay serventiat<br>4 serventiat<br>5<br>5<br>5<br>5<br>5<br>5<br>5<br>5<br>5<br>5<br>5<br>5<br>5       | ver farm<br>reals<br>4<br>5<br>2<br>3<br>splay.<br>orms Const                                           | redirect                                                                                                | 0<br>0<br>0<br>0                                                                                                    |
| Examples           | SLB-Switch# sh<br>server farm<br>FARM1<br>VIDEO_FARM<br>AUDIO_FARM<br>FTP<br>Table A-2 descr<br>Table A-2 sho<br>Field                | now module csm<br>predictor<br>RoundRobin<br>RoundRobin<br>RoundRobin<br>ribes the fields in | olay serven<br>nat<br>s<br>s<br>s<br>n the dis<br>serverfa<br>Descrip<br>Name of<br>Informa            | ver farm<br>reals<br>4<br>5<br>2<br>3<br>splay.<br>arms Con-                                            | redirect<br>0<br>0<br>0<br>0<br>0<br>0<br>0<br>0<br>0<br>0<br>0<br>0<br>0<br>0<br>0<br>0<br>0<br>0<br>0 | 0<br>0<br>0<br>0<br>0<br>0<br>0<br>0<br>0<br>0<br>0<br>0<br>0<br>0<br>0<br>0<br>0<br>0<br>0                                         |
| Examples           | SLB-Switch# sh<br>server farm<br>FARM1<br>VIDEO_FARM<br>AUDIO_FARM<br>FTP<br>Table A-2 descr<br>Table A-2 sho<br>Field<br>server farm | now module csm<br>predictor<br>RoundRobin<br>RoundRobin<br>RoundRobin<br>ribes the fields in | play ser<br>4 serven<br>nat<br>S<br>S<br>s<br>s<br>s<br>s<br>s<br>s<br>s<br>s<br>s<br>s<br>s<br>s<br>s | ver farm<br>reals<br>4<br>5<br>2<br>3<br>splay.<br>arms Com<br>of the serv<br>ation about<br>5 load-bal | redirect<br>0<br>0<br>0<br>0<br>0<br>0<br>0<br>0<br>0<br>0<br>0<br>0<br>0<br>0<br>0<br>0<br>0<br>0<br>0 | 0<br>0<br>0<br>0<br>0<br><i>Information</i><br>ut which information is being displayed.<br>er farm is displayed on a separate line. |

Number of real servers configured in the server farm.

reals

| redirect | Number of redirect virtual servers configured in the server farm. |
|----------|-------------------------------------------------------------------|
| bind id  | Bind ID configured on the server farm.                            |

#### Table A-2 show module csm serverfarms Command Field Information (continued)

This example shows how to display only the details for one server farm:

```
SLB-Switch# show mod csm 5 serverfarm detail
FARM1, predictor = RoundRobin, nat = SERVER, CLIENT(CLNAT1)
virtuals inservice:4, reals = 2, bind id = 0, fail action = none
inband health config:retries = 3, failed interval = 200
retcode map = <none>
Real servers:
10.1.0.102, weight = 8, OPERATIONAL, conns = 0
10.1.0.101, weight = 8, OPERATIONAL, conns = 0
Total connections = 0
FARM2, predictor = RoundRobin, nat = SERVER, CLIENT(CLNAT1)
virtuals inservice:2, reals = 1, bind id = 0, fail action = none
inband health config:<none>
retcode map = HTTPCODES
Real servers:
10.1.0.101, weight = 8, OPERATIONAL, conns = 2
Total connections = 2
```

Related Commands serverfarm

```
Catalyst 6000 Family Content Switching Module Installation and Configuration Note
```

## show module csm static

Use the **show module csm** *slot* **static** command to display information about server NAT configurations.

show module csm slot static [drop | nat {ip-address | virtual}]

| Syntax Description | slot                  | Slot where the CSM resides.                                                                                                    |
|--------------------|-----------------------|----------------------------------------------------------------------------------------------------|
|                    | drop                  | (Optional) Keyword to display information about real servers configured to drop connections.                                                                                          |
|                    | nat                   | (Optional) Keyword to display information about real servers configured to NAT.                                                                                                    |
|                    | ip-address            | (Optional) IP address to which to NAT.                                                                                                    |
|                    | virtual               | (Optional) Keyword to display information about real servers configured to NAT virtual server IP addresses.                                                                           |
| Defaults           | This command has no d | lefault settings.                                                                                                    |
|                    |                       |                                                                                                    |
| command Modes      | Privileged EXEC.      |                                                                                                    |
|                    |                       |                                                                                                    |
| Command History    | Release               | Modification                                                                                                    |
| Command History    | <b>Release</b>        | Modification<br>This command was introduced as <b>show ip slb static</b> .                                                                                                    |
| Command History    |                       |                                                                                                    |
| Command History    | 1.1.1       2.1.1     | This command was introduced as <b>show ip slb static</b> .<br>This command was changed to <b>show module csm</b> <i>slot</i> (for <b>ip slb mode rp</b> only).                        |
| Command History    | 1.1.1       2.1.1     | This command was introduced as <b>show ip slb static</b> . This command was changed to <b>show module csm</b> <i>slot</i> (for <b>ip slb mode rp</b> only). w to display static data: |

### show module csm static server

Use the **show module csm** *slot* **static server** command to display information about actual servers that are having NAT performed.

**show module csm** *slot* **static server** [*ip-address*] [**drop** | **nat** {*ip-address* | **virtual**} | **pass-through**]

| Syntax Description |                                                                                  |                                                                                                    |
|--------------------|----------------------------------------------------------------------------------|----------------------------------------------------------------------------------------------------|
| Syntax Description | slot                                                                             | Slot where the CSM resides.                                                                                                    |
|                    | ip-address                                                                       | (Optional) Option to limit output to a specified server address.                                                                                    |
|                    | drop                                                                             | (Optional) Keyword to display information about real servers                                                                                        |
|                    |                                                                                  | configured to drop connections.                                                                                                    |
|                    | nat                                                                              | (Optional) Keyword to display information about real servers configured to NAT.                                                                     |
|                    | ip-address                                                                       | (Optional) IP address to NAT.                                                                                                    |
|                    | virtual                                                                          | (Optional) Keyword to display information about servers configured<br>to NAT virtual server addresses.                                              |
|                    | pass-through                                                                     | (Optional) Keyword to display detailed information about real servers with no NAT configured.                                                       |
| Defaults           | This command 1                                                                   | has no default settings.                                                                                                    |
|                    |                                                                                  |                                                                                                    |
| Command Modes      | Privileged EXE                                                                   | С.                                                                                                    |
| Command History    | Release                                                                          | Modification                                                                                                    |
|                    | 1.1.1                                                                            | This command was introduced as show ip slb static server.                                                                                           |
|                    | 2.1.1                                                                            | This command was changed to <b>show module csm</b> <i>slot</i> (for <b>ip slb</b>                                                                   |
|                    |                                                                                  | mode rp only).                                                                                                    |
|                    |                                                                                  |                                                                                                    |
| xamples            | 1                                                                                | hows how to display static server data:                                                                                                    |
| xamples            | 1                                                                                |                                                                                                    |
| xamples            | 1                                                                                | hows how to display static server data:                                                                                                    |
| xamples            | SLB-Switch# <b>sł</b>                                                            | hows how to display static server data:                                                                                                    |
| xamples            | SLB-Switch# sh<br>Server<br><br>10.10.3.10<br>10.10.3.20                         | hows how to display static server data:<br>how module csm 4 static server<br>NAT Type<br>NAT to 100.100.100.100<br>No NAT                           |
| Examples           | SLB-Switch# sh<br>Server<br>                                                     | hows how to display static server data:<br>how module csm 4 static server<br>NAT Type<br>NAT to 100.100.100.100                                     |
| Examples           | SLB-Switch# sh<br>Server<br>10.10.3.10<br>10.10.3.20<br>10.10.3.30<br>10.10.3.40 | hows how to display static server data:<br>how module csm 4 static server<br>NAT Type<br>NAT to 100.100.100.100<br>No NAT<br>NAT to 100.100.100.100 |

Catalyst 6000 Family Content Switching Module Installation and Configuration Note

## show module csm stats

Use the show module csm slot stats command to display SLB statistics.

show module csm slot stats

| Syntax Description | slot                                                                                                    | Slot where the CSM resides.                                                                                                    |  |  |  |  |  |
|--------------------|----------------------------------------------------------------------------------------------------|----------------------------------------------------------------------------------------------------|--|--|--|--|--|
| Defaults           | This command has no default settings.                                                                                                    |                                                                                                    |  |  |  |  |  |
| Command Modes      | Privileged EXEC.                                                                                                    |                                                                                                    |  |  |  |  |  |
| Command History    | Release                                                                                                    | Modification                                                                                                    |  |  |  |  |  |
| -                  | 1.1.1                                                                                                    | This command was introduced as show ip slb stats.                                                                                                    |  |  |  |  |  |
|                    | 2.1.1                                                                                                    | This command was introduced as show <b>rp</b> sho states.<br>This command was changed to <b>show module csm</b> <i>slot</i> (for <b>ip slb mode rp</b> only). |  |  |  |  |  |
| Examples           | This example shows how to display SLB statistics:<br>SLB-Switch# show module csm 4 stats<br>Connections Created: 180<br>Connections Destroyed: 180<br>Connections Current: 0<br>Connections Timed-Out: 0<br>Connections Failed: 0<br>Server initiated Connections:<br>Created:0, Current:0, Failed:0                                                                                                    |                                                                                                    |  |  |  |  |  |
|                    | <pre>L4 Load-Balanced Decisions:180 L4 Rejected Connections: 0 L7 Load-Balanced Decisions:0 L7 Rejected Connections:     Total:0, Parser:0,     Reached max parse len:0, Cookie out of mem:0,     Cfg version mismatch:0, Bad SSL2 format:0</pre>                                                                                                    |                                                                                                    |  |  |  |  |  |
|                    | <pre>L4/L7 Rejected Connections:<br/>No policy:0, No policy match 0,<br/>No real:0, ACL denied 0,<br/>Server initiated:0<br/>Checksum Failures: IP:0, TCP:0<br/>Redirect Connections:0, Redirect Dropped:0<br/>FTP Connections: 0<br/>MAC Frames:<br/>Tx:Unicast:1506, Multicast:0, Broadcast:50898,<br/>Underflow Errors:0<br/>Rx:Unicast:2385, Multicast:6148349, Broadcast:53916,<br/>Overflow Errors:0, CRC Errors:0</pre> |                                                                                                    |  |  |  |  |  |

Table A-3 describes the fields in the display.

| Field                 | Description                                                                               |
|-----------------------|-------------------------------------------------------------------------------------------|
| Connections Created   | Number of connections that have been created since the last time counters were cleared.   |
| Connections Destroyed | Number of connections that have been destroyed since the last time counters were cleared. |

 Table A-3
 show module csm stats Command Field Information

## show module csm status

Use the **show module csm** *slot* **status** command to display if the CSM is online. If the CSM is online, this command shows the CSM chassis slot location and indicates if the configuration download is complete.

show module csm *slot* status

| Syntax Description | <i>slot</i> Slot where the CSM resides.         |                                                                                                  |  |  |  |
|--------------------|-------------------------------------------------|--------------------------------------------------------------------------------------------------|--|--|--|
| Defaults           | This command has                                | no default settings.                                                                             |  |  |  |
| Command Modes      | Privileged EXEC.                                |                                                                                                  |  |  |  |
| Command History    | Release                                         | Modification                                                                                     |  |  |  |
|                    | 1.1.1                                           | This command was introduced as show ip slb status.                                               |  |  |  |
|                    | 2.1.1                                           | This command was changed to <b>show module csm</b> <i>slot</i> (for <b>ip slb mode rp</b> only). |  |  |  |
| Examples           | This example shows                              | s how to display CSM status:                                                                     |  |  |  |
| ·                  | SLB-Switch# <b>show n</b><br>SLB Module is onl: | module csm 4 status                                                                              |  |  |  |

# show module csm sticky

Use the **show module csm** *slot* **sticky** command to display the sticky database.

show module csm slot sticky [groups | client ip\_address]

| Syntax Description | slot                         | Slot where the CSM resides.                                                                               |
|--------------------|------------------------------|----------------------------------------------------------------------------------------------------|
|                    | groups                       | (Optional) Keyword to display all of the sticky group configurations.                                     |
|                    | client                       | (Optional) Keyword to display the sticky database entries associated with a particular client IP address. |
|                    | ip_address                   | (Optional) IP address of the client.                                                                      |
| Defaults           | If no options are s          | pecified, the command displays information about all clients.                                             |
| Command Modes      | Privileged EXEC.             |                                                                                                    |
| Command History    | Release                      | Modification                                                                                              |
|                    | 1.1.1                        | This command was introduced as show ip slb sticky.                                                        |
|                    | 2.1.1                        | This command was changed to <b>show module csm</b> <i>slot</i> (for <b>ip slb mode rp</b> only.           |
| Usage Guidelines   | This command onl             | ly displays the database of clients using IP stickiness; it does not show cookie or SSL                   |
| Examples           | This example show            | ws how to display the sticky database:                                                                    |
|                    |                              | <b>module csm 4 sticky groups</b><br>Type                                                                 |
|                    |                              | netmask 255.255.255.255<br>cookie foo                                                                     |
| Related Commands   | sticky<br>sticky (SLB virtua | al server configuration submode)                                                                          |

## show module csm tech-support

Use the **show module csm** *slot* **tech-support** command to display technical support information for the CSM.

| Syntax Description          | slot                                                                                                    | Slot where the CSM resides.                                                                                                    |
|-----------------------------|----------------------------------------------------------------------------------------------------|----------------------------------------------------------------------------------------------------|
|                             | all                                                                                                    | (Optional) Keyword to display all of the available statistics.                                                                                                    |
|                             | processor                                                                                                    | (Optional) Keyword to display the IXP statistics for the IXP identified by <i>num</i> .                                                                                                    |
|                             | num                                                                                                    | (Optional) IXP number.                                                                                                    |
|                             | redirect                                                                                                    | (Optional) Keyword to display all of the HTTP redirect statistics                                                                                                    |
|                             | slowpath                                                                                                    | (Optional) Keyword to display all of the slowpath statistics.                                                                                                    |
|                             | probe                                                                                                    | (Optional) Keyword to display all of the probe statistics.                                                                                                    |
|                             | fpga                                                                                                    | (Optional) Keyword to display all of the FPGA statistics.                                                                                                    |
|                             | core_dump                                                                                                    | (Optional) Keyword to display all of the most recent statistics for the process (IXP or Power PC) that experienced a core dump.                                                                                                    |
| Command Modes               | Privileged EX                                                                                                    | re specified, the command displays all information.<br>EC.                                                                                                    |
|                             |                                                                                                    |                                                                                                    |
| Command History             | Release                                                                                                    | Modification                                                                                                    |
| Command History             | Release                                                                                                    | Modification This command was introduced as show in slb tech-support                                                                                                    |
| Command History             | 1.1.1                                                                                                    | This command was introduced as <b>show ip slb tech-support</b> .                                                                                                    |
| Command History             |                                                                                                    |                                                                                                    |
|                             | 1.1.1 2.1.1                                                                                                    | This command was introduced as show ip slb tech-support.This command was changed to show module csm slot (for ip slb                                                                                                    |
|                             | 1.1.1           2.1.1           This example                                                                              | This command was introduced as <b>show ip slb tech-support.</b><br>This command was changed to <b>show module csm</b> <i>slot</i> (for <b>ip slb mode rp</b> only).                                                                                                    |
|                             | 1.1.1         2.1.1         This example         SLB-Switch#         all                                                  | This command was introduced as <b>show ip slb tech-support</b> .<br>This command was changed to <b>show module csm</b> <i>slot</i> (for <b>ip slb</b><br><b>mode rp</b> only).<br>shows how to display the technical support information for the CSM:<br><b>show module csm 4 tech-support ?</b><br>All tech output                                                                                                    |
|                             | 1.1.1<br>2.1.1<br>This example<br>SLB-Switch#<br>all<br>core-dump                                                         | This command was introduced as show ip slb tech-support.         This command was changed to show module csm slot (for ip slb mode rp only).         shows how to display the technical support information for the CSM:         show module csm 4 tech-support ?         All tech output         Most recent core dump                                                                                                    |
|                             | 1.1.1         2.1.1         This example         SLB-Switch#         all                                                  | This command was introduced as show ip slb tech-support.         This command was changed to show module csm slot (for ip slb mode rp only).         shows how to display the technical support information for the CSM:         show module csm 4 tech-support ?         All tech output         Most recent core dump         FPGA info output                                                                                                    |
|                             | 1.1.1         2.1.1         This example         SLB-Switch#         all         core-dump         fpga                   | This command was introduced as show ip slb tech-support.         This command was changed to show module csm slot (for ip slb mode rp only).         shows how to display the technical support information for the CSM:         show module csm 4 tech-support ?         All tech output         Most recent core dump                                                                                                    |
|                             | 1.1.1<br>2.1.1<br>This example<br>SLB-Switch#<br>all<br>core-dump<br>fpga<br>ft<br>probe                                  | This command was introduced as show ip slb tech-support.         This command was changed to show module csm slot (for ip slb mode rp only).         shows how to display the technical support information for the CSM:         show module csm 4 tech-support ?         All tech output         Most recent core dump         FPGA info output         Fault Tolerance info output                                                                                                    |
|                             | 1.1.1<br>2.1.1<br>This example<br>SLB-Switch#<br>all<br>core-dump<br>fpga<br>ft<br>probe<br>processor<br>redirect         | This command was introduced as show ip slb tech-support.         This command was changed to show module csm slot (for ip slb mode rp only).         shows how to display the technical support information for the CSM:         show module csm 4 tech-support ?         All tech output         Most recent core dump         FPGA info output         Fault Tolerance info output         Probe info output         HTTP redirect info output                                                    |
|                             | 1.1.1<br>2.1.1<br>This example<br>SLB-Switch#<br>all<br>core-dump<br>fpga<br>ft<br>probe<br>processor                     | This command was introduced as show ip slb tech-support.         This command was changed to show module csm slot (for ip slb mode rp only).         shows how to display the technical support information for the CSM:         show module csm 4 tech-support ?         All tech output         Most recent core dump         FPGA info output         Fault Tolerance info output         Probe info output         Processor info output                                                        |
|                             | <pre>1.1.1 2.1.1 2.1.1 This example SLB-Switch# all core-dump fpga ft probe processor redirect slowpath SLB-Switch#</pre> | This command was introduced as show ip slb tech-support.         This command was changed to show module csm slot (for ip slb mode rp only).         shows how to display the technical support information for the CSM:         show module csm 4 tech-support ?         All tech output         Most recent core dump         FPGA info output         Fault Tolerance info output         Probe info output         HTTP redirect info output         Show module csm 4 tech-support processor 2 |
| Command History<br>Examples | <pre>1.1.1 2.1.1 2.1.1 This example SLB-Switch# all core-dump fpga ft probe processor redirect slowpath SLB-Switch#</pre> | This command was introduced as show ip slb tech-support.         This command was changed to show module csm slot (for ip slb mode rp only).         shows how to display the technical support information for the CSM:         show module csm 4 tech-support ?         All tech output         Most recent core dump         FPGA info output         Fault Tolerance info output         Processor info output         HTTP redirect info output         Slowpath info output                   |

|       | Aborted rx                     | 3350436013 | 66840864 |
|-------|--------------------------------|------------|----------|
| 1     | New sessions rx                | 180        | 0        |
|       | Total Packets rx               | 16940      | 0        |
|       | Total Packets tx               | 0          | 0        |
|       | Packets Passthrough            | 697        | 0        |
|       | Packets Dropped                | 0          | 0        |
|       | Persistent 000 Packets Dropped | 0          | 0        |
|       | Persistent Fastpath Tx         | 0          | 0        |
|       | Total Persistent Requests      | 0          | 0        |
|       | Persistent Same Real           | 0          | 0        |
|       | Persistent New Real            | 0          | 0        |
|       |                                | -          | -        |
|       | Data Packets rx                | 877        | 0        |
|       | L4 Data Packets rx             | 877        | 0        |
|       | L7 Data Packets rx             | 0          | 0        |
|       | Slowpath Packets rx            | 7851       | 0        |
|       | Relinquish Requests rx         | 8031       | 0        |
|       | Relinquish Requests ix         | 0031       | 0        |
|       | TCP xsum failures              | 0          | 0        |
|       |                                | 0          | 0        |
|       | Session Mismatch               | 0          | 0        |
|       | Session Reused while valid     | 0          | 0        |
|       | Unexpected Opcode rx           | 0          | 0        |
|       |                                |            | -        |
|       | Unsupported Proto              | 0          | 0        |
|       | Session Queue Overflow         | 0          | 0        |
|       | Control->Term Queue Overflow   | 0          | 0        |
|       | t_fifo Overflow                | 0          | 0        |
|       |                                |            |          |
|       | L7 Analysis Request Sent       | 0          | 0        |
|       | L7 Successful LB decisions     | 0          | 0        |
|       | L7 Need More Data decisions    | 0          | 0        |
|       | L7 Unsuccessful LB decisons    | 0          | 0        |
|       | L4 Analysis Request Sent       | 180        | 0        |
|       | L4 Successful LB decisions     | 180        | 0        |
|       | L4 Unsuccessful LB decisons    | 0          | 0        |
|       |                                |            |          |
| Trans | mit:                           |            |          |
|       | SYN                            | 0          | 0        |
|       | SYN/ACK                        | 0          | 0        |
|       | ACK                            | 0          | 0        |
|       | RST/ACK                        | 0          | 0        |
|       | data                           | 0          | 0        |
|       | Retransmissions:               | 0          | 0        |
| Recei | ve:                            |            |          |
|       | SYN                            | 180        | 0        |
|       | SYN/ACK                        | 0          | 0        |
|       | ACK                            | 340        | 0        |
|       | FIN                            | 0          | 0        |
|       | FIN/ACK                        | 340        | 0        |
|       |                                | 17         | 0        |
|       | RST                            |            |          |
|       | RST/ACK                        | 0          | 0        |
|       | data                           | 0          | 0        |
| Spead | on Redundancy Standby:         |            |          |
|       | Rx Fake SYN                    | 0          | 0        |
|       |                                |            |          |
|       | Rx Repeat Fake SYN             | 0          | 0        |
|       | Rx Fake Reset                  | 0          | 0        |
|       | Fake SYN Sent to NAT           | 0          | 0        |
|       | Tx Port Sync                   | 0          | 0        |
|       | Encap Not Found                | 0          | 0        |
|       | Fake SYN, TCP State Invalid    | 0          | 0        |
|       |                                |            |          |
|       | on Redundancy Active:          |            |          |
|       | L4 Requests Sent               | 0          | 0        |
|       |                                |            |          |

| L7 Requests Sent                         | 0    | 0 |
|------------------------------------------|------|---|
| Persistent Requests Sent                 | 0    | 0 |
| Rx Fake SYN                              | 0    | 0 |
| Fake SYN Sent to NAT                     | 0    | 0 |
|                                          |      |   |
| Session's torn down                      | 180  | 0 |
| Rx Close session                         | 1    | 0 |
| Slowpath(low pri) buffer allocs          | 7843 | 0 |
| Slowpath(high pri) buffer allocs         | 8    | 0 |
| Small buffer allocs                      | 180  | 0 |
| Medium buffer allocs                     | 0    | 0 |
| Large buffer allocs                      | 0    | 0 |
| Session table allocs                     | 180  | 0 |
|                                          |      |   |
| Slowpath(low pri) buffer alloc failures  | 0    | 0 |
| Slowpath(high pri) buffer alloc failures | 0    | 0 |
| Small buffer allocs failures             | 0    | 0 |
| Medium buffer allocs failures            | 0    | 0 |
| Large buffer allocs failures             | 0    | 0 |
| Session table allocs failures            | 0    | 0 |
|                                          |      |   |
| Outstanding slowpath(low pri) buffers    | 0    | 0 |
| Outstanding slowpath(high pri) buffers   | 0    | 0 |
| Outstanding small buffers                | 0    | 0 |
| Outstanding medium buffers               | 0    | 0 |
| Outstanding large buffers                | 0    | 0 |
| Outstanding sessions                     | 0    | 0 |
|                                          |      |   |

## show module csm vlan

Use the show module csm slot vlan command to display the list of VLANs.

show module csm slot vlan [client | server | ft] [id vlan-id] [detail]

| Syntax Description | <i>slot</i> Slot where the CSM resides.                      |                                                                    |                                           |                                                                                                    |  |  |  |  |
|--------------------|--------------------------------------------------------------|--------------------------------------------------------------------|-------------------------------------------|----------------------------------------------------------------------------------------------------|--|--|--|--|
|                    | client                                                       | Keyword to display only the client VLAN configuration.             |                                           |                                                                                                    |  |  |  |  |
|                    | server                                                       |                                                                    | (Optional) k                              | Keyword to display only the server VLAN configuration.                                                              |  |  |  |  |
|                    | ft (Optional) Keyword to display only the fault-tolerant con |                                                                    |                                           |                                                                                                    |  |  |  |  |
|                    | id                                                           |                                                                    | (Optional) k                              | <ul><li>(Optional) Keyword to display the VLAN.</li><li>(Optional) Keyword to display the specified VLAN.</li></ul> |  |  |  |  |
|                    | vlan-id                                                      | ,                                                                  | (Optional) H                              |                                                                                                    |  |  |  |  |
|                    | detail                                                       |                                                                    | (Optional) H                              | Leyword to display the map configuration details.                                                                   |  |  |  |  |
| Defaults           | If no op                                                     | otions are specifi                                                 | ed, the command dis                       | plays information about all VLANs.                                                                                  |  |  |  |  |
| Command Modes      | Privileg                                                     | ed EXEC.                                                           |                                           |                                                                                                    |  |  |  |  |
| Command History    | Release Modification                                         |                                                                    |                                           | 1                                                                                                    |  |  |  |  |
|                    | 1.1.1This command was introduced as <b>show</b>              |                                                                    |                                           | nd was introduced as show ip slb vlan.                                                                              |  |  |  |  |
|                    | 2.1.1                                                        |                                                                    | This comma<br><b>mode rp</b> on           | nd was changed to <b>show module csm</b> <i>slot</i> (for <b>ip slb</b> ly).                                        |  |  |  |  |
| Examples           |                                                              | ample shows ho                                                     | w to display the VLA                      | N configurations:                                                                                                   |  |  |  |  |
|                    |                                                              | IP address                                                         | IP mask                                   | type                                                                                                    |  |  |  |  |
|                    |                                                              | 10.10.4.2<br>10.10.3.1<br>0.0.0.0                                  | 255.255.255.0<br>255.255.255.0<br>0.0.0.0 | CLIENT<br>SERVER<br>FT                                                                                              |  |  |  |  |
|                    | SLB-Swi                                                      |                                                                    |                                           |                                                                                                    |  |  |  |  |
|                    | SLB-Swi<br>SLB-Swi<br>vlan                                   | ltch#<br>ltch# <b>sh mod cs</b><br>IP address                      | <b>sm 4 vlan detail</b><br>IP mask        | type                                                                                                    |  |  |  |  |
|                    | SLB-Swi<br>SLB-Swi<br>vlan                                   | ltch#<br>Itch# <b>sh mod cs</b><br>IP address<br>10.10.4.2<br>WAYS |                                           | type<br><br>CLIENT                                                                                                  |  |  |  |  |

**Related Commands** vlan - Module CSM configuration submode.

Catalyst 6000 Family Content Switching Module Installation and Configuration Note

#### show module csm vserver redirect

Use the show module csm slot vserver redirect command to display the list of virtual servers.

show module csm *slot* vserver redirect

| Syntax Description | <i>slot</i> Slot where the CSM resides.                                                             |                                                                                        |                                                                           |                                                 |                                        |                             |                      |
|--------------------|----------------------------------------------------------------------------------------------------|----------------------------------------------------------------------------------------|---------------------------------------------------------------------------|-------------------------------------------------|----------------------------------------|-----------------------------|----------------------|
| Defaults           | If no options ar                                                                                    | e specifie                                                                             | d, the co                                                                 | nmand displays                                  | informatio                             | on about all clier          | nts.                 |
| Command Modes      | Privileged EXE                                                                                      | C.                                                                                     |                                                                           |                                                 |                                        |                             |                      |
| Command History    | Release                                                                                             |                                                                                        | N                                                                         | Iodification                                    |                                        |                             |                      |
|                    | 1.1.1                                                                                               |                                                                                        | Т                                                                         | his command w                                   | as introduc                            | ced as <b>show ip s</b>     | lb vserver redirect. |
|                    | 2.1.1     This command was changed to show module csm <i>slot</i> (for ip s mode rp only).          |                                                                                        |                                                                           |                                                 | le csm <i>slot</i> (for ip slb         |                             |                      |
| Examples           | This example shows how to display the CSM virtual servers:<br>SLB-Switch# show module csm 4 vserver |                                                                                        |                                                                           |                                                 |                                        |                             |                      |
|                    | slb vserver                                                                                         | prot                                                                                   | virtual                                                                   |                                                 | vlan                                   | state                       | conns                |
|                    | FTP_VIP<br>WEB_VIP<br>SLB-Switch#<br>SLB-Switch#                                                    | TCP<br>TCP                                                                             | 10.10.3                                                                   | 3.100/32:21<br>4.100/32:80                      | ALL<br>ALL                             | OUTOFSERVICE<br>OPERATIONAL | 0<br>0               |
|                    | SLB-Switch# sh mod csm 4 vserver detail                                                             |                                                                                        |                                                                           |                                                 |                                        |                             |                      |
|                    | idle = 3600,<br>max parse le<br>conns = 0, t                                                        | 0.10.3.10<br>replica<br>en = 600,<br>total cor                                         | 00/32:21,<br>ate csrp<br>persist<br>nns = 0                               |                                                 | = ALL<br>IRUE                          | advertise = FAI<br>okts     | LSE                  |
|                    | (default)                                                                                           |                                                                                        |                                                                           | 0                                               | 0                                      |                             |                      |
|                    | idle = 3600,<br>max parse le<br>conns = 0, t<br>Default poli<br>server far<br>sticky:tin<br>Policy  | ).10.4.10<br>replica<br>en = 600,<br>cotal cor<br>.cy:<br>rm = FARM<br>her = 0,<br>Tot | 00/32:80,<br>ate csrp<br>persist<br>uns = 140<br>11<br>subnet =<br>c Conn | TCP, service<br>= none, vlan<br>: rebalance = ' | = ALL<br>IRUE<br>up id = 0<br>Server p |                             | LSE                  |

672

140

404

(default)

Related Commands vserver